# **YAMAHA**

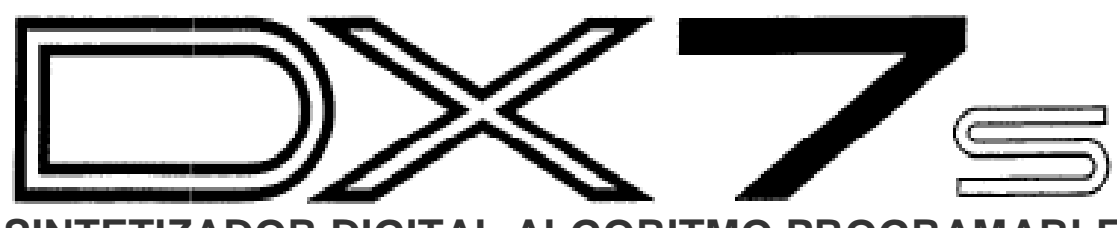

**SINTETIZADOR DIGITAL ALGORITMO PROGRAMABLE MANUAL DEL USUARIO**

# **Sección 1: Tocar los DX7s**  Primeros pasos Ajuste de los Bancos de cartucho ROM Exploración de la biblioteca de performance del DX7s Exploración de la biblioteca de voz del DX7s Los modos de reproducción Uso de los controladores del DX7s

# **Sección 2: Creación y almacenamiento de nuevos sonidos**

Creación de Nuevos Sonidos Salvando nuevos sonidos

# CONTENIDOS

**Sección 3: Cómo usar las nuevas características de performance**  Botones de Edición de performance Parámetros básicos de performance Controladores de performance Micro Tuning

# **Sección 4: Uso de las Nuevas Funciones de voz**  Botones de edición de voces

Funciones básicas de edición de voz Nuevos parámetros de voz Controladores de voz Escala fraccional

# **Sección 5: Funciones de memoria**

Botones de Utilidad Diseño de memoria Tipos de almacenamiento de memoria Funciones de las Herramientas Básicas Funciones de memoria de cartucho

# **Sección 6: Funciones MIDI**

Botones MIDI Configuración del sistema Sistemas exclusivos MIDI Cambios inmediatos de Programa MIDI

# **Sección 1.- TOCANDO EL DX7s**

### **INTRODUCCIÓN**

Usted puede comenzar a disfrutar de su DX7s inmediatamente, sin necesidad de una gran cantidad de teoría electrónica complicada. Todo lo que tiene que hacer es tomar el instrumento de la caja y proceda de la siguiente manera:

### **Conexiones de audio:**

öï.

冒 I

ш **Milli** 

Hay tres maneras diferentes de conectar los DX7s a equipos de sonido de refuerzo. El que usted elija dependerá de su situación:

1. Si usted tiene un amplificador monofónico (una sola entrada) como un amplificador de guitarra, conecte la salida del DX a la entrada del amplificador (con un cable de ¼" estándar).

Conexión del DX7s a una sola entrada de amplificador

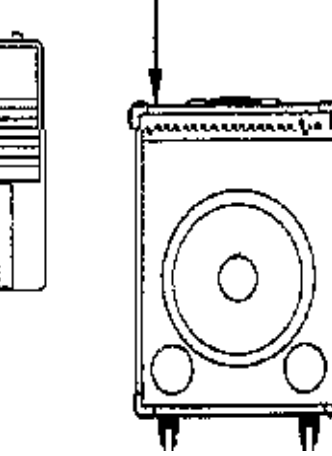

2. Si está utilizando un mezclador multicanal, conecte la salida de audio del panel posterior del DX de una de las entradas de su mezclador (con un cable de ¼").

3. Si está utilizando unos auriculares estéreo conectarlos a la salida de auriculares del DX7s.

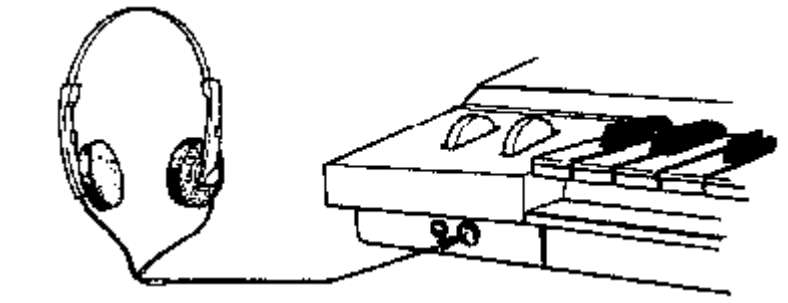

### **Encendido del DX7s**

Después de realizar la conexión de audio de su elección, encienda su DX7s pulsando el interruptor de encendido situado en la parte derecha del panel posterior. Esta es la primera pantalla que se verá en el panel principal:

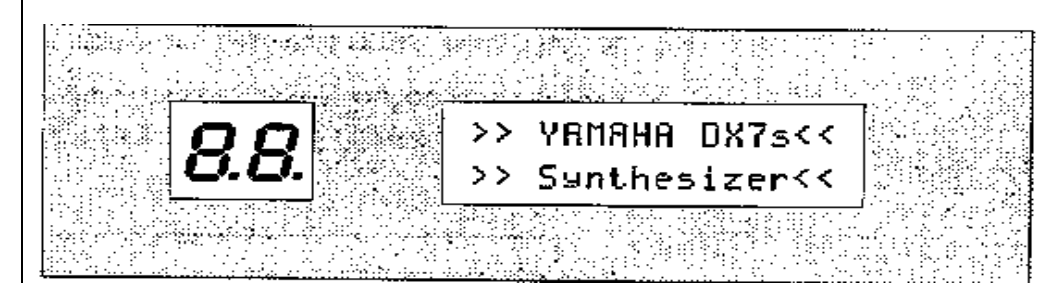

Utilización de auriculares estéreo.

**Pantalla de bienvenida**

Después de unos segundos, esta pantalla será reemplazada por la última presentación del modo de reproducción seleccionado antes de que el DX7s se apagara:

# **La siguiente**

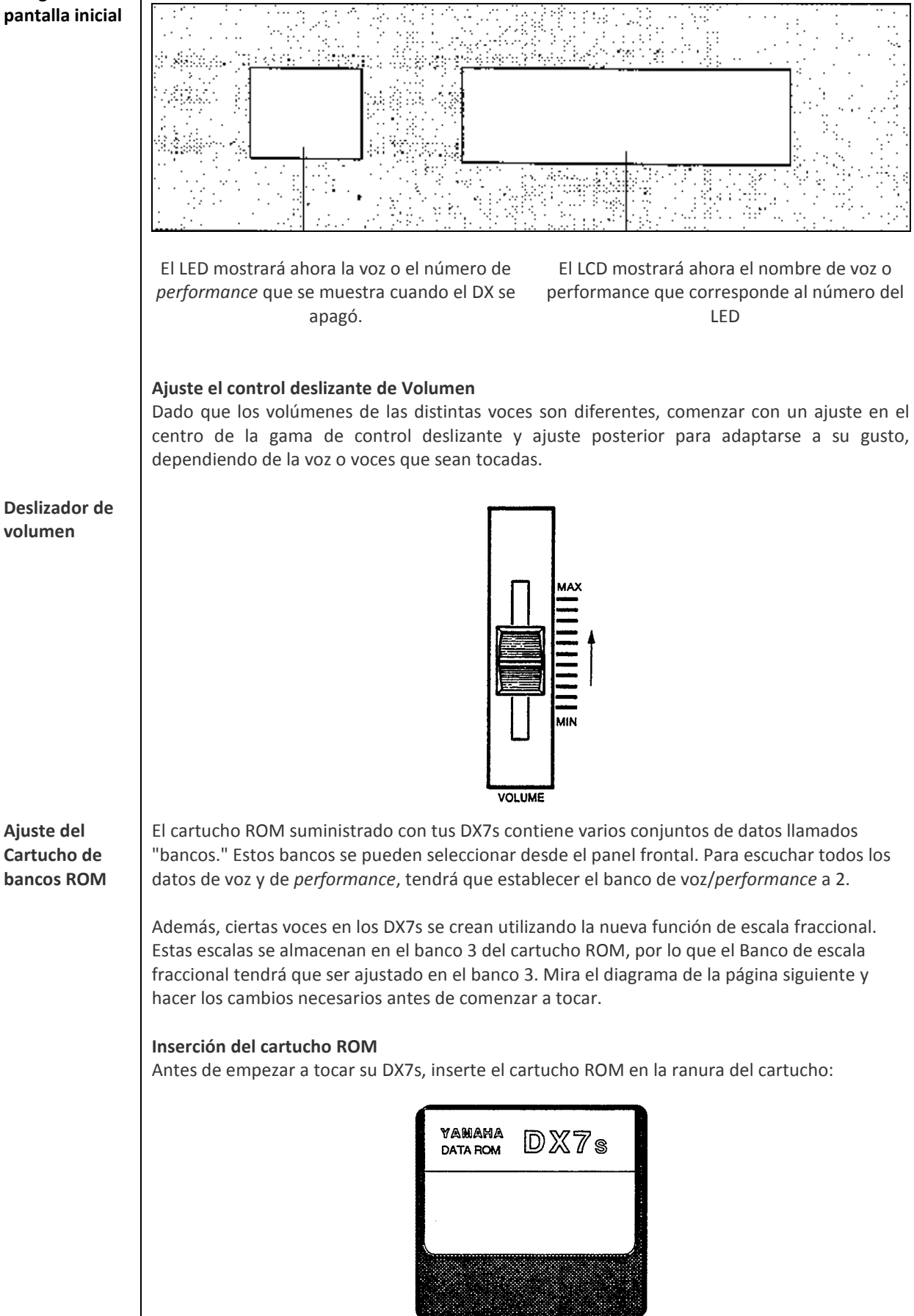

### **Seleccionando los bancos ROM**

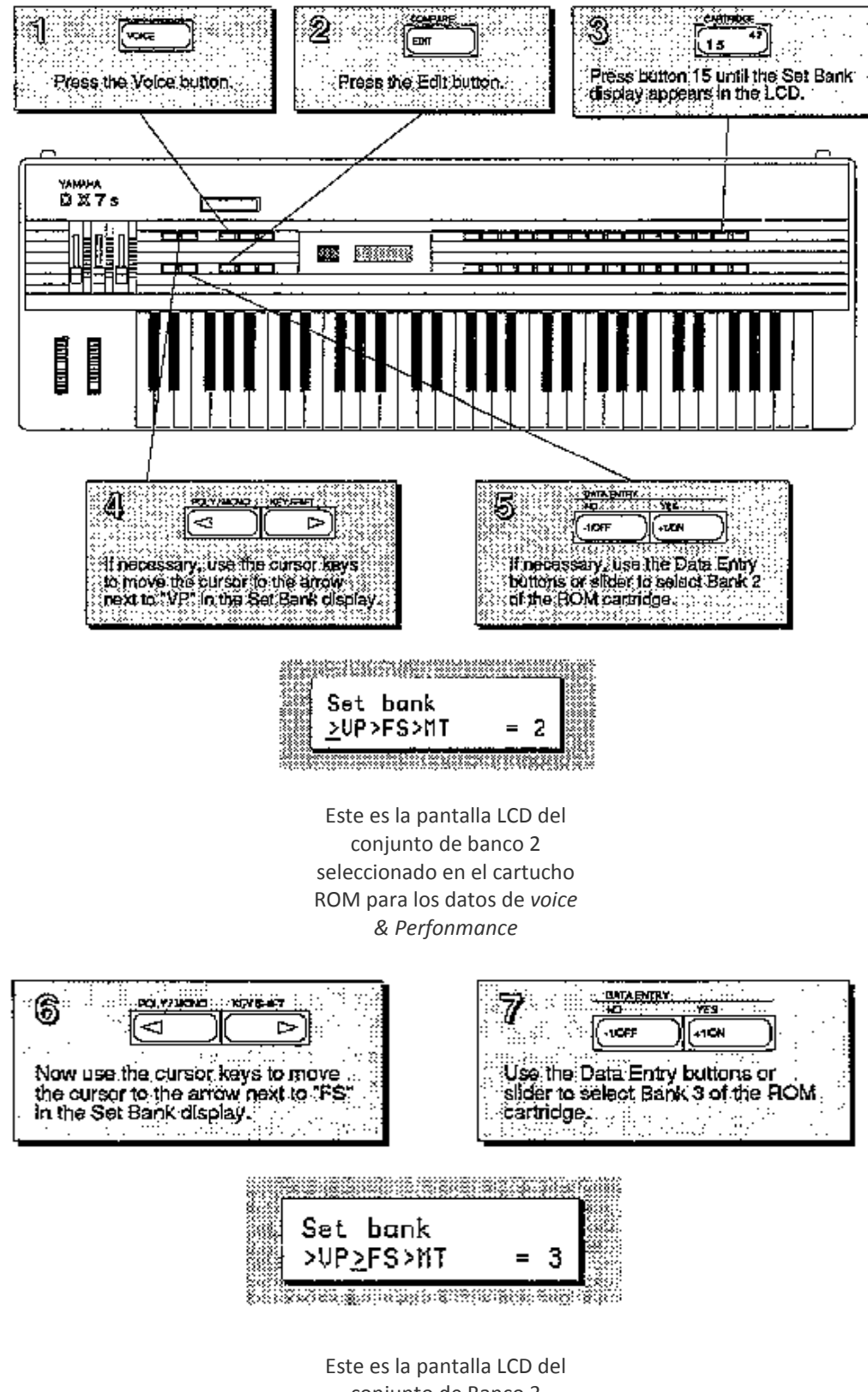

conjunto de Banco 3 seleccionado del cartucho ROM para los datos de escala fraccional.

**Explorando la biblioteca de**  *Performance* **del DX7s** 

El modo Performance es una característica completamente nueva para los DX7s. Permite una serie de características útiles orientadas a almacenar y recuperar al instante. Estas características se explicarán en detalle en las secciones 2 y 3 de este manual. Por ahora, sin embargo, sólo tiene que seguir los siguientes pasos y explorar la riqueza del modo Performance tocando a través de todos los nuevos sonidos disponibles en la memoria interna y de la memoria del cartucho ROM.

### **Selección de la memoria interna Performance**

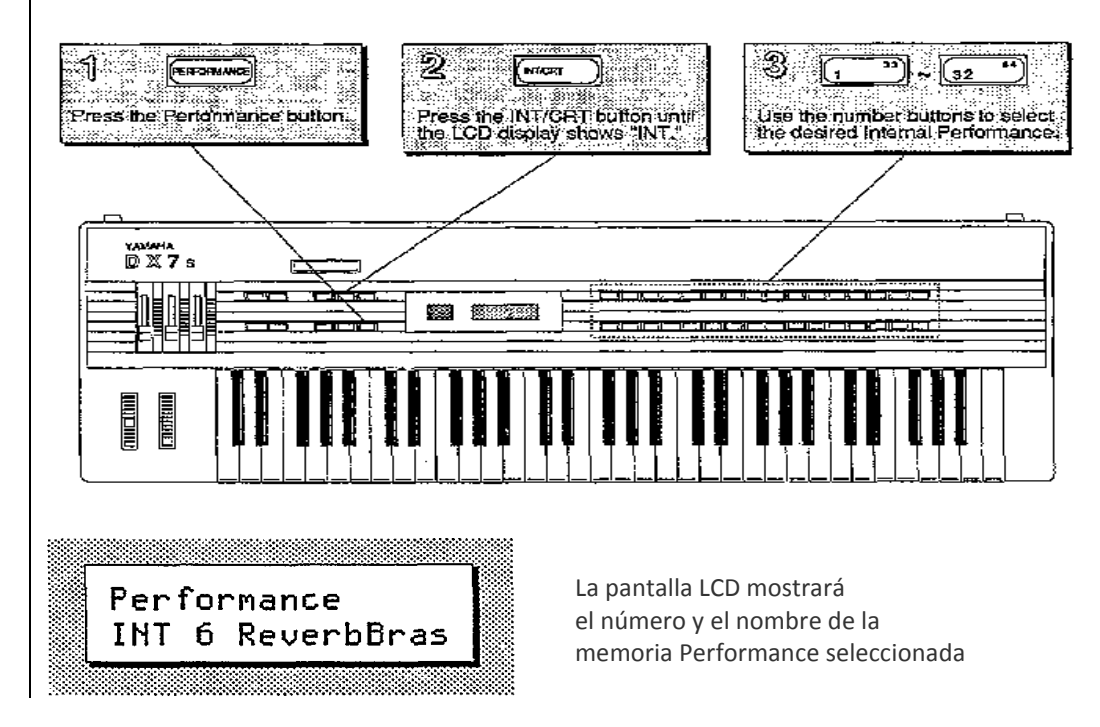

Estos son los datos de Memoria de Performance cargados en los DX7s de fábrica. Puesto que estas memorias se pueden ajustar, la Memoria interna de su DX puede contener diferentes datos.

Si es así, vuelva a cargar la Internal Voice & Performance con datos del banco 4 del cartucho ROM suministrado (véase la página 41).

### **La memoria interna de Performance**

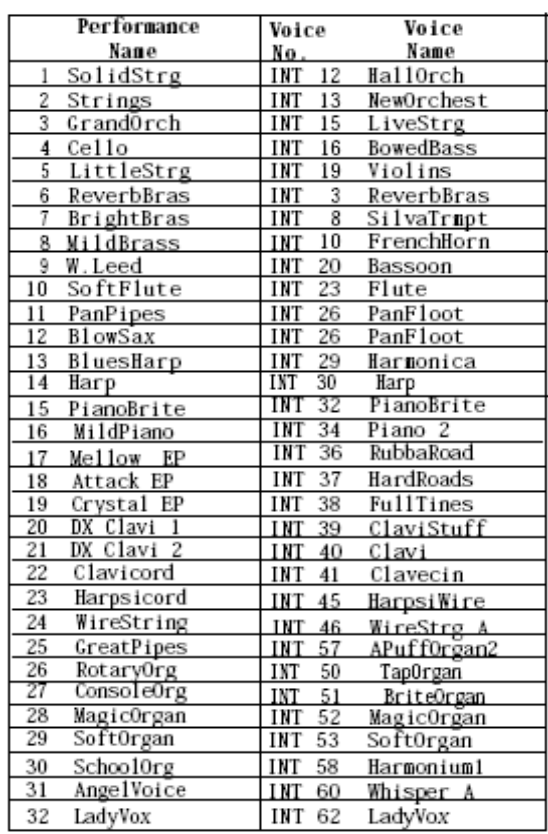

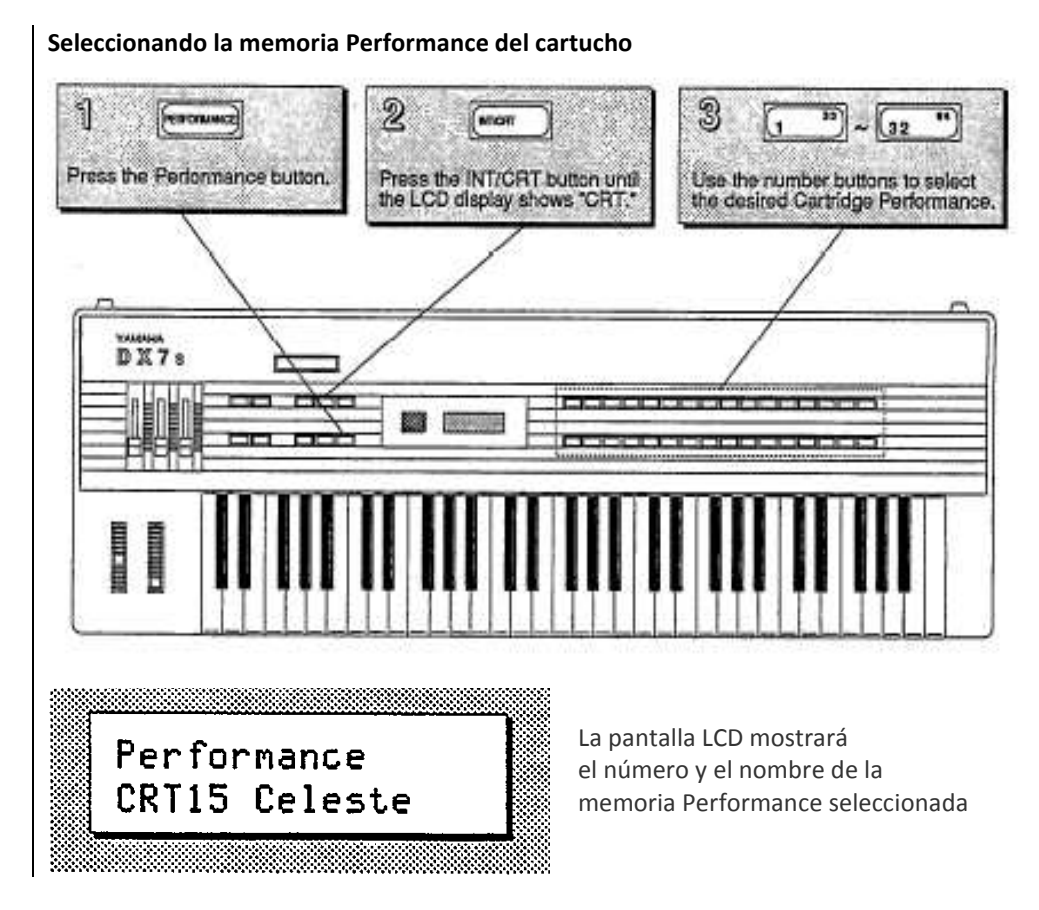

El banco 4 del cartucho ROM suministrado contiene la memoria de Voz y Performance cargada en e la memoria interna del DXs de fábrica.

El banco 2 contiene un completo conjunto diferente de datos de Voz y Performance.

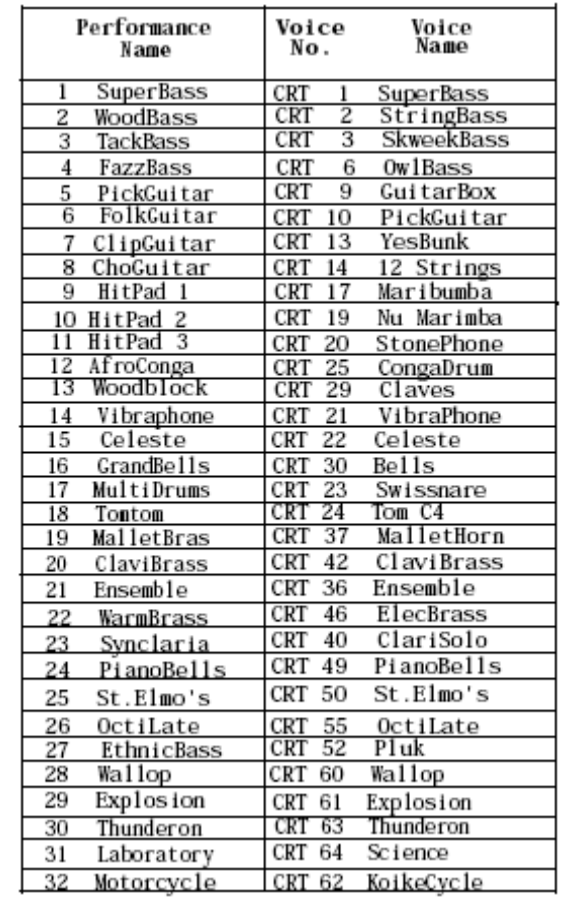

## **La memoria Performance del cartucho**

## Explorando la librería de voces del DX7s

Las voces del DX7s fueron creados usando técnicas como las utilizadas en el original DX7. Hay una serie de nuevas características disponibles en el modo de voz (la mayoría de ellas extensiones del modo de función del original DX7). Todas estas características se discutirán en detalle en las secciones 2 y 4 de este manual. Por ahora, sin embargo, sólo tienes que seguir los pasos, y tocar a través de todas las voces disponibles en la memoria interna y la memoria ROM del cartucho.

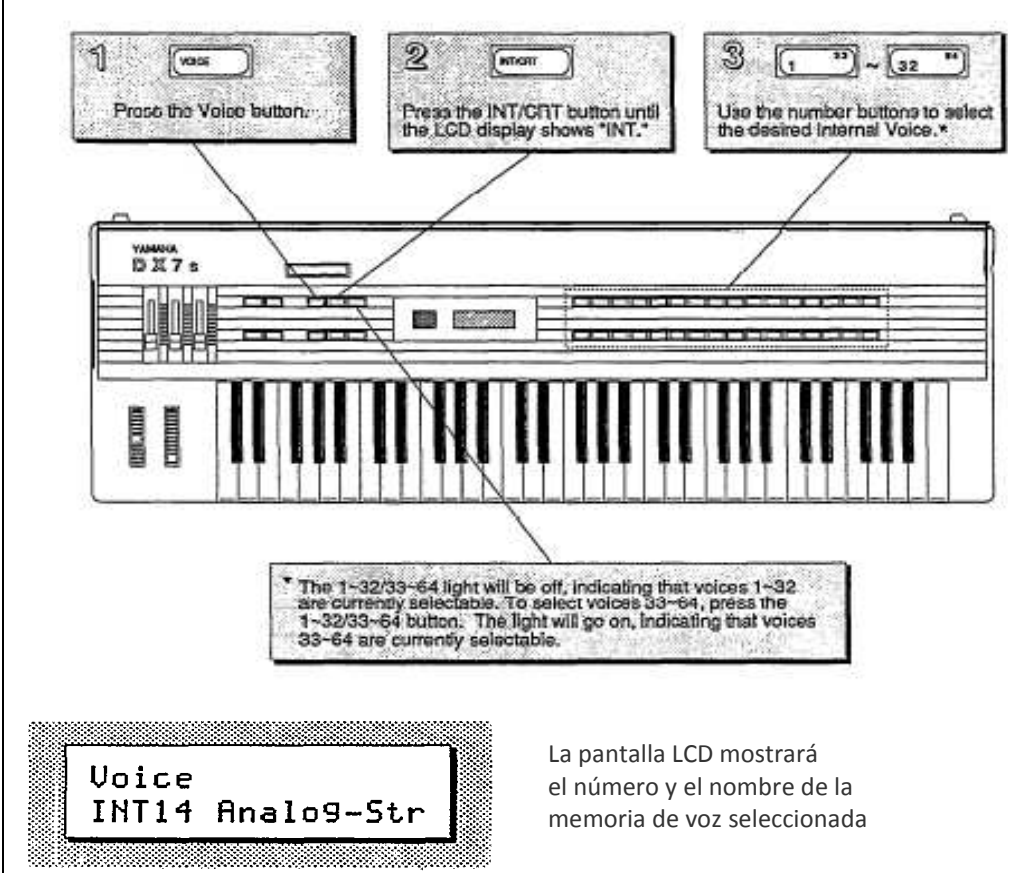

**Selección de las memorias de voces internas**

Estas son las memorias de voces cargadas en los DX7s cuando sale de fábrica.

Puesto que estas memorias se pueden ajustar, la memoria interna de su DX puede contener diferentes datos.

Si es así, vuelva a cargar los datos del Banco 1 Internal Voice&Performance del cartucho ROM suministrado (véase la página 41).

### **La memoria interna de voces**

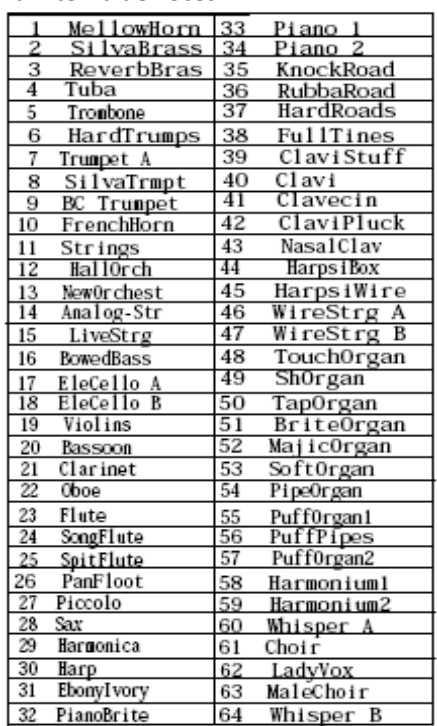

### **Selección de las memorias de voces cartucho**

Como se explica en la página 6, el cartucho DX7s ROM contiene varios bancos. Para escuchar las voces del cartucho, asegúrese de que el banco de voz/performance se establece en el banco 2 de la ROM cartucho (consulte la página 5 para obtener instrucciones sobre cómo cambiar los bancos de cartuchos).

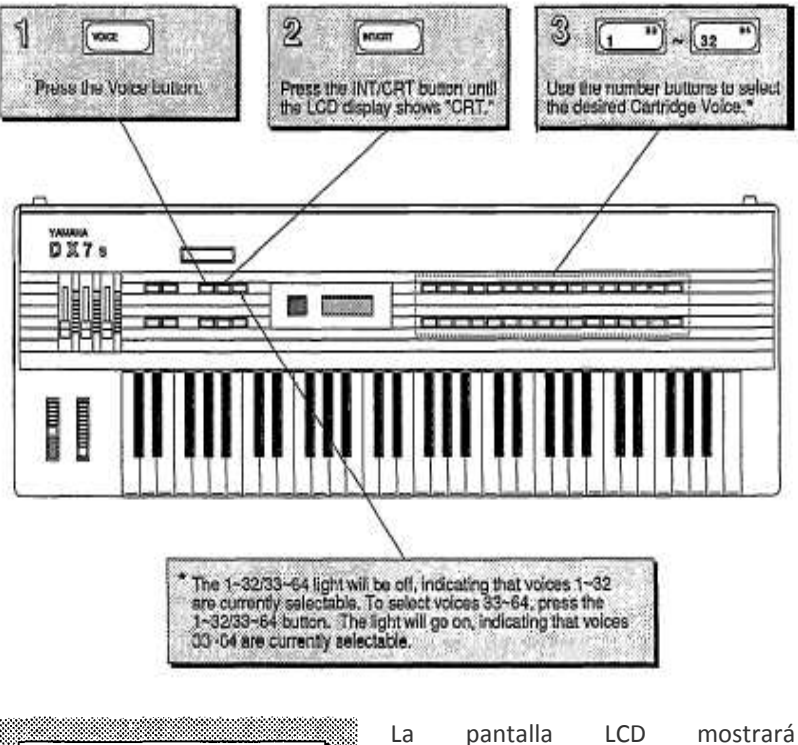

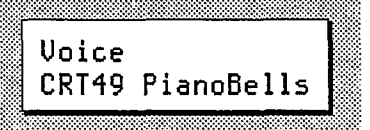

el número y el nombre de la memoria de voz seleccionada

El Banco 4 del cartucho ROM suministrado contiene la memoria de Voz y Performance cargada en el interior de la memoria del DX de fábrica. El Banco 2 contiene un completo conjunto diferente de datos de Voz Performance.

### **La memoria de voces del cartucho**

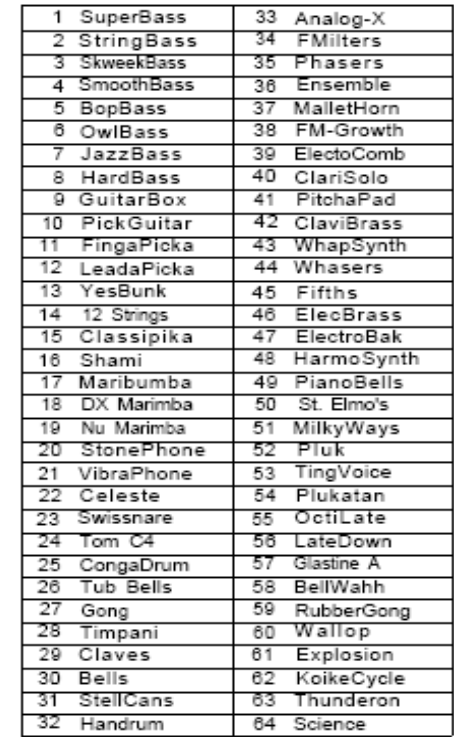

### **Modos de Reproducción**

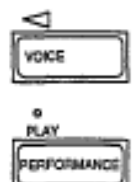

 $1 - 32$ 

Ahora que tiene una idea de algunas de las posibilidades sonoras de los DX7s, es hora de tomar una mirada más de cerca cómo funcionan los distintos modos de reproducción. Siga leyendo:

### **Modo Voz y el modo Performance**

Como acabamos de ver, el modo de Voz es donde se disponen las 64 memorias de voz internas y las 64 memorias de voz del cartucho. Pulse voz y presionar el botón del 1  $\approx$  32/33  $\approx$  64 y los botones numéricos de programa para seleccionar las voces específicas. Hay 32 memorias de Performance que se pueden acceder pulsando los botones numéricos de programa Performance y cuando está en el modo Performance se encenderá la luz sobre el botón Performance. Cuando se elige una Performance, se añaden características como Tune Micro y Key Shift a la voz.

### **Usando los botones del 1 ~ 32/33 ~ 64**

La luz encima del botón 1 ~ 32/33 ~ 64 indica qué conjunto de voces se pueden seleccionar. Si la luz está apagada, los botones numéricos seleccionan las voces 1  $\sim$  32 y si la luz está encendida, las voces 33  $\sim$  64 son las que pueden seleccionarse con los botones numéricos.

### **Uso del botón Poly/Mono**

La luz encima del botón poly/mono indica en qué modo está activado el teclado para tocar. Si la luz está apagada, el modo de teclado tiene polifonía, y si la luz está encendida, el modo dominante es monofónico. Modos clave se explican con más detalle en la Sección 4.

### **Uso del botón Key Shift**

El botón tecla-Mayúscula determina si el cambio de tecla programado en el Modo Performance se aplicará cuando se recupera la performance. Si la luz de la tecla de mayúsculas está apagada, no se aplicará, si la luz está encendida, se aplica el cambio de tecla preprogramada.

El DX7s está diseñado para funcionar con muchos controladores, cada uno de los cuales se puede establecer para realizar diferentes efectos. La configuración de estos controladores puede ser diferente para cada memoria de voz o de memoria de performance. Para comenzar la exploración de las posibilidades musicales ampliadas disponibles con los controladores en los DX7s, prueba los ejemplos enumerados a continuación. Muchos de ustedes ya estarán familiarizados con el funcionamiento para lo que son, cada sección de abajo comienza con las instrucciones y cómo localizar o fijar el controlador en cuestión.

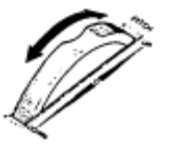

**Usando controladores del DX7s** 

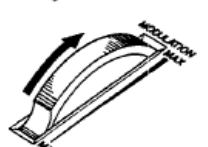

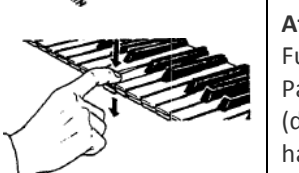

**Rueda de Pitch Bend:** La rueda de inflexión de tono se encuentra en el extremo izquierdo del teclado. Para tener una idea de algunos de los posibles efectos en la rueda de inflexión de tono, lo utilizan con Performance internal # 1 ó # 31. Mueva la rueda de forma rápida y poco a poco a medida que toca.

**Rueda de modulación**: Se encuentra a la izquierda del teclado (a la derecha de la Rueda de inflexión). Para una muestra de las posibilidades de la rueda de modulación, inténtalo con Performance internal # 6 ó # 13.

**After Touch:** Es una función de teclado que le da un control extra sobre una voz. Funciona empujando hacia abajo las teclas después de que ya se han pulsado. Para tratar efectos disponibles con After Touch, en cartucho Performance # 4 ó 5 (del banco 2 de la ROM). Después de haber pulsado un grupo de teclas, pulse hacia abajo en la cama de la tecla y escuchar el resultado.

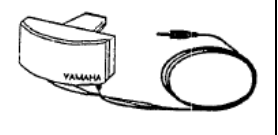

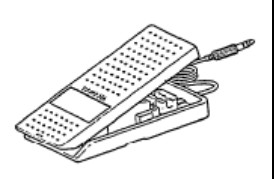

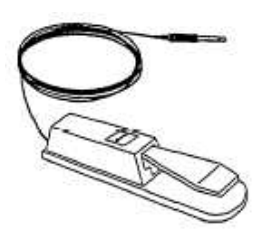

**Breath Controller:** Los tapones de controlador de soplido en el mini-jack a la izquierda de la clavija de la entrada de auriculares en el frente de los DX7s, permite control expresivo sobre la forma de los sonidos que toque en el teclado.

### **Foot Controller 1 y 2**

El enchufe de Controladores de pie se encuentra en el panel posterior del DX7s. Pueden dar un control continuo sobre una serie de aspectos de los sonidos. Intentar con controlador de pedal 1 de Performance Cartridge # 25 o de Performance interno # 12 (del banco 2 de la ROM). Pedal 2 se utiliza más a menudo como un pedal de volumen, pero otros efectos son posibles.

### **Pedales Interruptores 1 y 2**

El enchufe de pedales interruptores se encuentra en el panel posterior del DX7s. Pedal 1 actúa muy parecido a un pedal de sostenido de un piano. Prueba con funcionamiento interno # 19 o Performance Cartridge # 5 para tener una idea de los diferentes efectos que son posibles. Interruptor de pie 2 se puede utilizar para acoplarse a un número de efectos, incluyendo la del pedal suave en un piano. Inténtelo junto con rendimiento interno # 4 o Performance Cartridge # 8 (del banco 2 de la ROM).

# **Sliders continuos 1 y 2**

Los deslizadores continuos se encuentran a la derecha del deslizador de volumen en el lado izquierdo del panel frontal de DX. Pueden ser programados para darle el control sobre muchos aspectos del timbre de los sonidos, e incluso se puede utilizar para modificar los parámetros de una voz en tiempo real. Utilizar el cursor continuo 1 con Performance interno # 8 o Performance Cartridge # 3. Luego escuche el efecto que el deslizador continuo 2 tiene en performance interno # 3 o Performance Cartridge # 24.

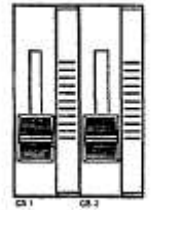

# **Sección 2.- Creación y almacenamiento de sonidos nuevos**

### **Creación de nuevos sonidos**

Las voces y configuraciones de performance en los DX7s se almacenan como información digital en un ordenador como memoria. Y, al igual que la memoria del ordenador, la memoria de los DX7s puede ser modificada para diferentes usos. En otras palabras, las voces no existen como preajustes inmutables (como lo hacen en órganos electrónicos), sino más bien como corrientes de datos. Estos datos se pueden cambiar (editado) para crear una nueva voz y configuraciones de performance. Para saber cómo funciona esto, siga leyendo.

### **Edición y Modo de edición**

La edición es el proceso de cambiar varios ajustes de una memoria de voz o performance. En los DX7s, esto se lleva a cabo en el modo de edición. Por lo general, se utiliza el modo de edición para crear una nueva voz o la configuración de performance, pero también se puede utilizar para determinar los valores de los parámetros de las voces predefinidas de fábrica y configuraciones de performance.

La mayoría de los botones en el panel frontal del DX tienen múltiples funciones. Usted puede comprobar esto mirando la forma en que los botones están etiquetados en el panel frontal. Por ejemplo, el botón 1 también funciona como YES y ON. En la mayoría de los casos, los botones tienen diferentes funciones en diferentes modos de funcionamiento.

Los botones de número 32 no son una excepción. En los modos de reproducción, que se utilizan para llamar diversas memorias de voz y performance, pero, en el Edit Mode, se utilizan para acceder a los diversos valores de los parámetros que componen un sonido.

Normalmente, cuando usted entra en el modo de reproducción de voz (pulsando el botón de voz), automáticamente se inicializan los parámetros de performance. Si a continuación, entra en el modo de reproducción de performance (pulsando el botón de performance), la pantalla LCD mostrará "PERF INIT".

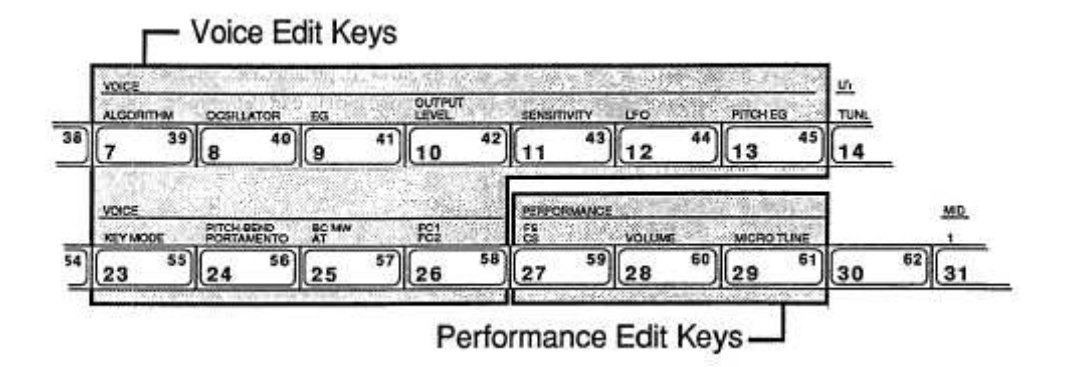

Tenga en cuenta que el número de los LED cambia para mostrar qué número de memoria comenzó la edición. Cuando se cambia de un parámetro de voz y un parámetro de performance, el LED mostrará el número correspondiente.

En el modo de edición, se puede modificar los parámetros tanto de voz como datos de performance

### **Acceso al Edit Mode**

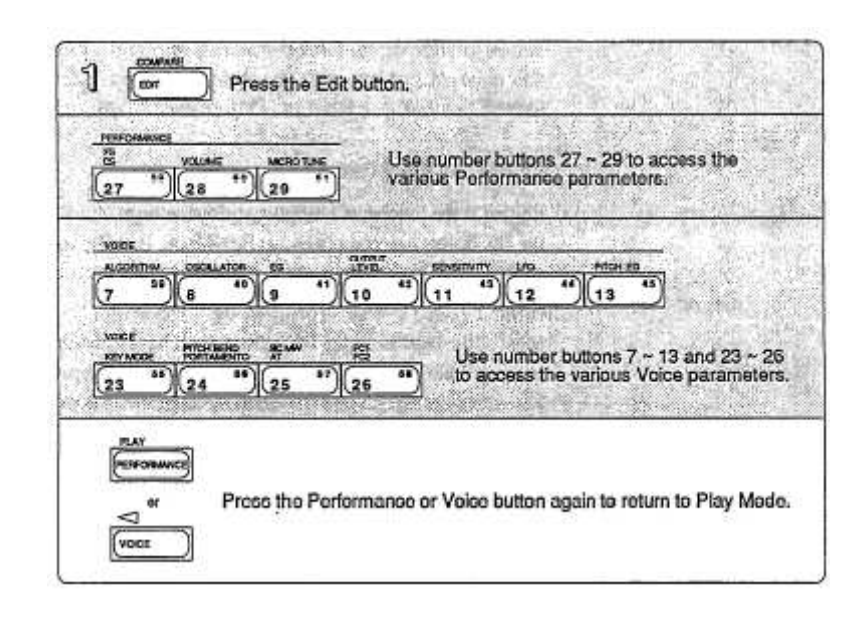

En el procedimiento anterior, el modo de edición se introduce después de pulsar el botón Editar en el paso # 1. En ese momento, puede pulsar cualquiera o todos los botones indicados tantas veces como sea necesario para hacer las modificaciones que desee. Hay una diferencia entre la edición de los parámetros de performance y parámetros de edición de voz que es posible que desee tener en cuenta. En ciertos casos, (tales como el uso de comparar) usted no puede conservar todos los cambios. Es una buena idea para modificar los datos de performance y de voz separado (más sobre esto más adelante).

### **Edición de datos de performance y datos de voz**

Después de entrar en uno de los modos de edición, utilice las teclas numéricas para acceder al parámetro cuyo valor desea cambiar. Cada tecla numérica llama a una variedad de parámetros, a menudo a través de la utilización de varias pantallas del LCD. Un juego completo de estas pantallas se dará a principios de la Sección 3 (para los parámetros de performance) y Sección 4 (para los parámetros de voz). En la mayoría de los casos, cada display LCD le da acceso a un número de parámetros.

### **Uso de los botones del cursor y los botones de entrada/Control deslizante de datos**

En algunos casos, usted tendrá que usar estos botones para colocar el cursor LCD junto al parámetro que desea editar.

ſ⊲ ь **DATA EN** 

Una vez seleccionado el parámetro editar (con los botones del cursor), utilizar el deslizador de introducción de datos o Botones +1 / -1 para cambiar el valor del parámetro seleccionado. Los nuevos valores se publicará en el fila inferior del LCD y se escuchará el efecto de estos nuevos valores al tocar el teclado.

Los botones del cursor y la entrada de datos deslizador/ botones.

### **Edit / Compare**

Una vez que ha comenzado a editar una voz, puede comparar su nuevo sonido con el original pulsando el botón Edit/Compare:

Pantalla Edit/Compare

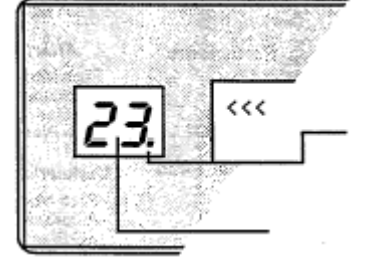

Una vez haya cambiado el valor en Edit Mode, éste se encenderá, indicando que usted está escuchando ahora una voz editada. El LCD mostrará valores editados.

Si presiona el botón Edit/Compare después de editar una voz, el punto desaparecerá y el número LED parpadeará, lo que indica que ya puede tocar y escuchar la voz original, sin editar. Los valores de LCD serán los de la voz original, sin editar.

Usted puede utilizar la función de comparación de los datos de voz, datos de performance, o los datos Micro Tune. Lo es mejor no usar comparar cuando se edita simultáneamente más de un tipo de datos. Por ejemplo, si está editando datos de voz y, a continuación, inicia la edición de los datos de performance, el uso de comparación puede ocasionar que los datos de voz para vuelvan al original.

### **Guía de referencia rápida del botón EDIT**

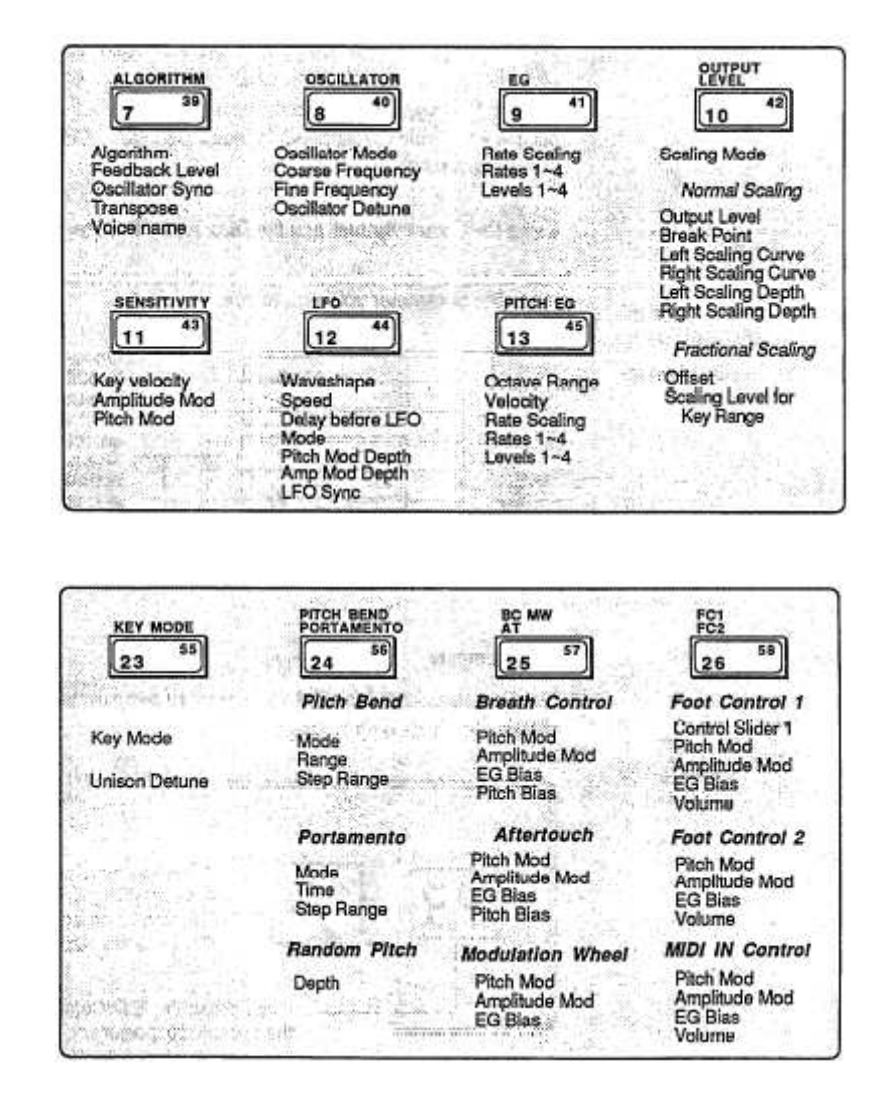

Los parámetros de voz se discuten con detalle en la Sección 4.

Los parámetros de voz se discuten con detalle en la Sección 4.

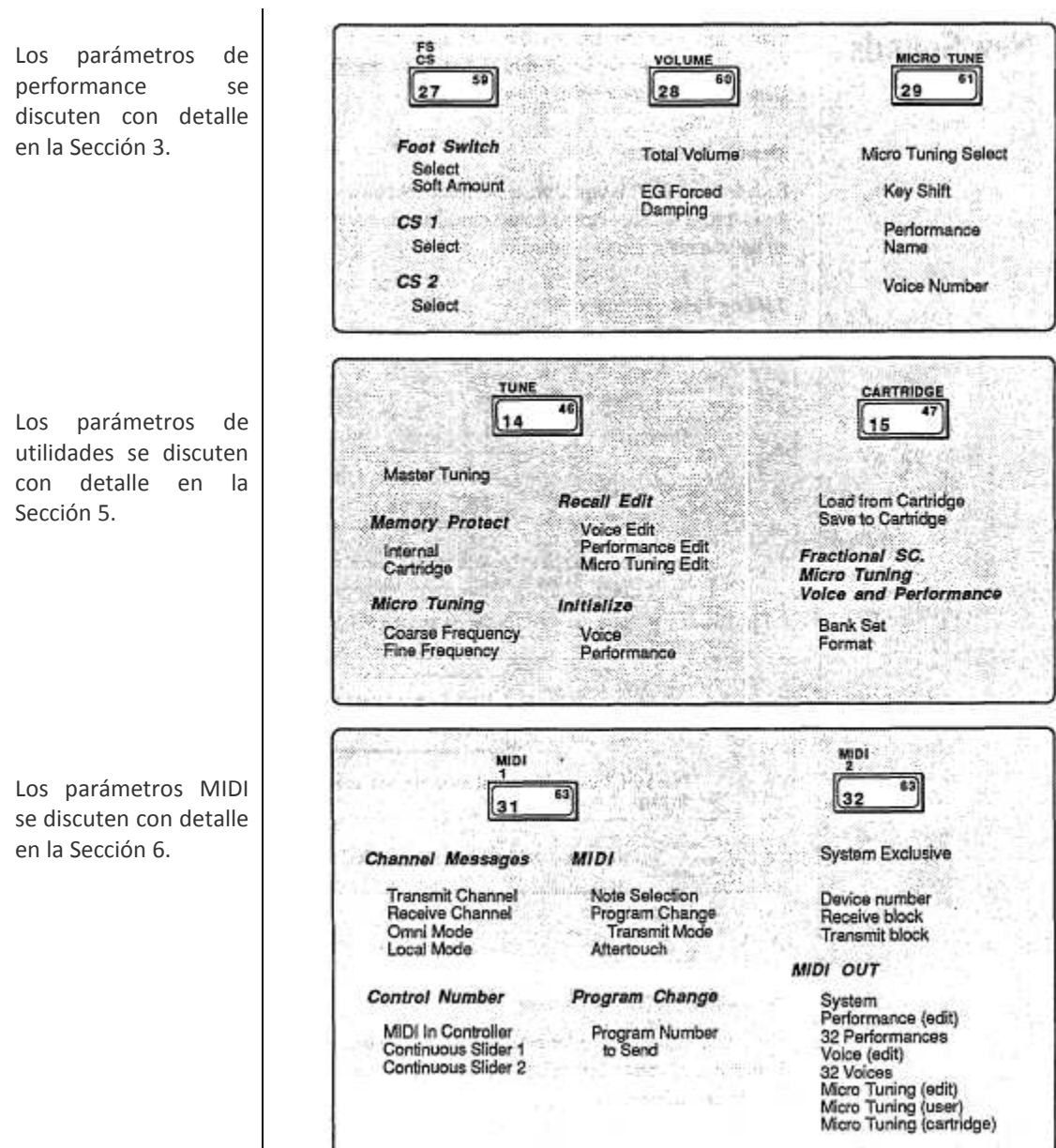

**Salvando nuevos sonidos:** Una vez modificada una memoria particular de voz o performance de su agrado, las memorias de voz y configuraciones de performances pueden guardarse en la memoria interna o en un cartucho de memoria RAM. Para ello, siga estos pasos:

### **Protección de la memoria**

Cada vez que el DX7s se enciende, automáticamente tanto la memoria interior y la memoria del cartucho se activa la protección. Antes de guardar los datos, debe desactivar esta protección automática de la memoria.

### **Cambiando Protect off de memoria**

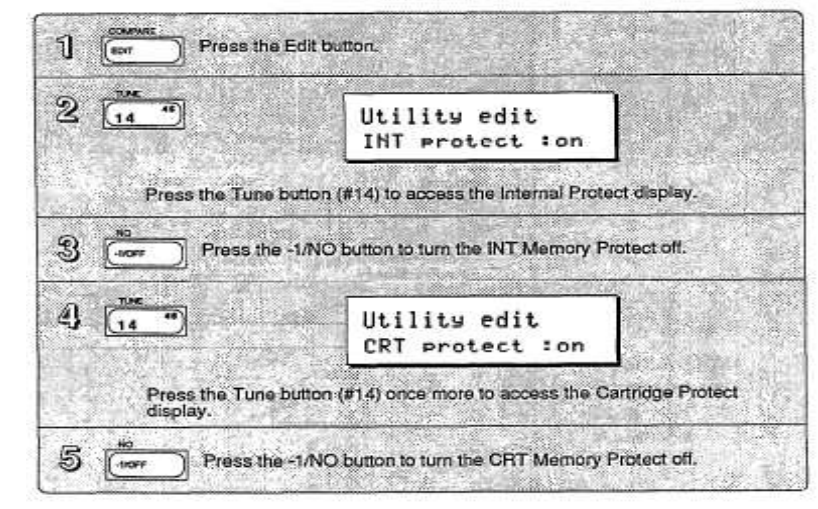

### **Memoria de Voz y Performance**

Si ha editado tanto los datos de performance y los datos de voz, asegúrese de guardar los datos de voz para una memoria de voz y una base de datos de performance a una memoria de performance. Ambos tienen que ser guardados de forma independiente.

### **Almacenamiento de datos de performance de cartucho o de memoria interna**

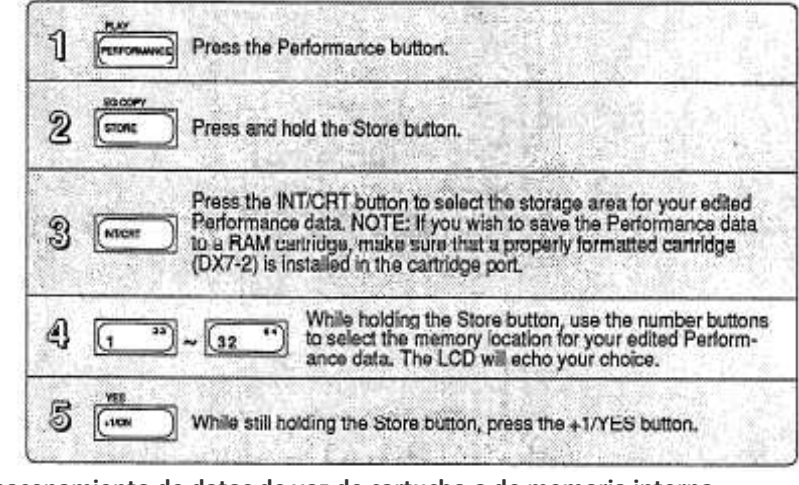

### **Almacenamiento de datos de voz de cartucho o de memoria interna**

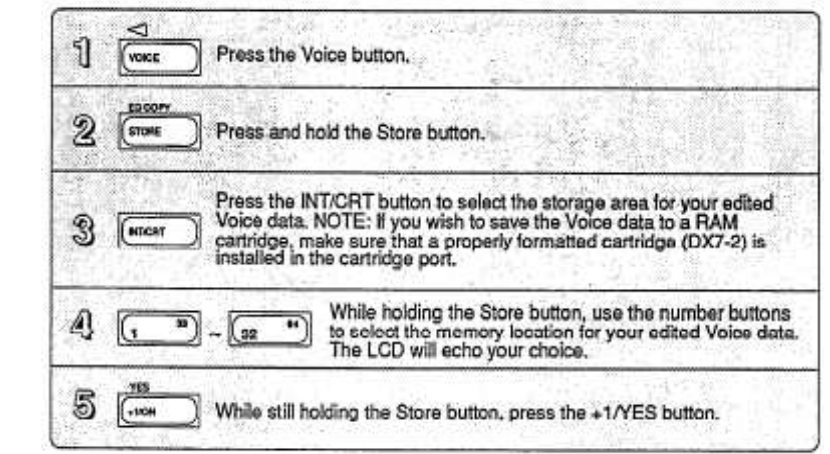

# **Sección 3.- Uso de las nuevas características de Performance**

**Botones de edición de performance** 

Todos los parámetros del modo de funcionamiento se ajustan a través de las pantallas LCD a las que se accede utilizando los botones 27 ~ 29. Todos los estos botones invocan múltiples pantallas LCD. El gráfico que se muestra a continuación expone todas las pantallas convocados por cada botón, y proporciona una lista completa de parámetros y rangos de valores. En algunos casos, la primera pantalla de LCD en un gráfico no pueda ser el primero que se ve. Puede que tenga que desplazarse por las pantallas (pulsando el botón repetidamente) hasta que llegue a la pantalla LCD deseado.

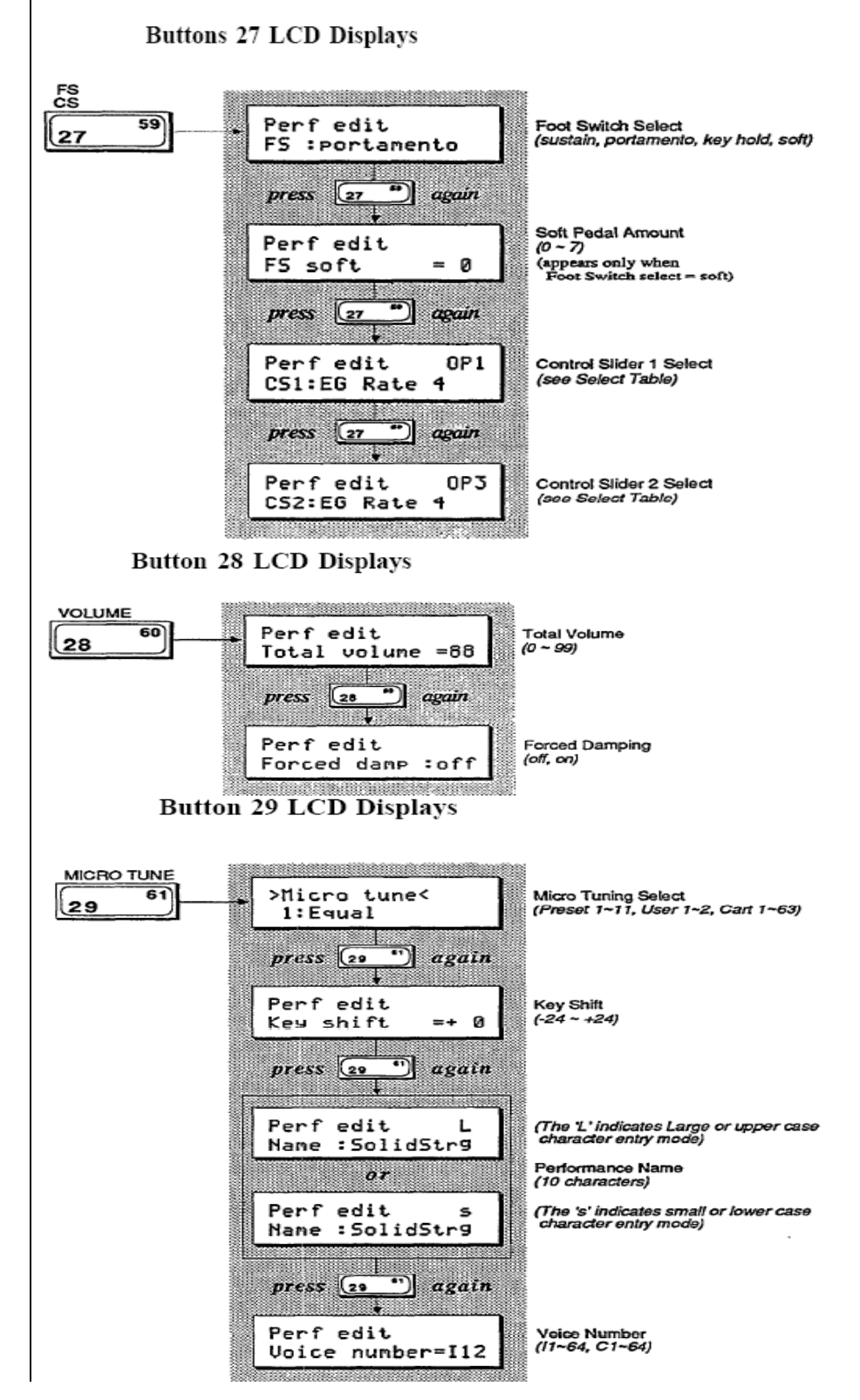

# **Parámetros básicos de Performance:**

Se accede mediante los botones 28 y 29. Estos parámetros determinan la voz básica de relaciones en el modo Performance.

### **Volumen Total**

Este parámetro le permite establecer un volumen global de cada memoria de performances. Si desea, puede utilizar este ajuste para equilibrar los niveles de sus memorias de performance, por lo que el deslizador de volumen constante o ajustes del mezclador no son necesarios.

### **Key Shift**

Este parámetro le permite ajustar la transposición de la Performance. El rendimiento se puede ajustar hacia arriba o hacia abajo hasta dos octavas (en halfsteps). La adaptación original de la voz se mantiene como parte de la memoria de voz, y la clave de Valor de cambio se suma o resta de la configuración de voz cuando estás en Performance Mode. La luz sobre el botón de tecla de mayúsculas debe estar encendida para poder oír los cambios realizados en este parámetro.

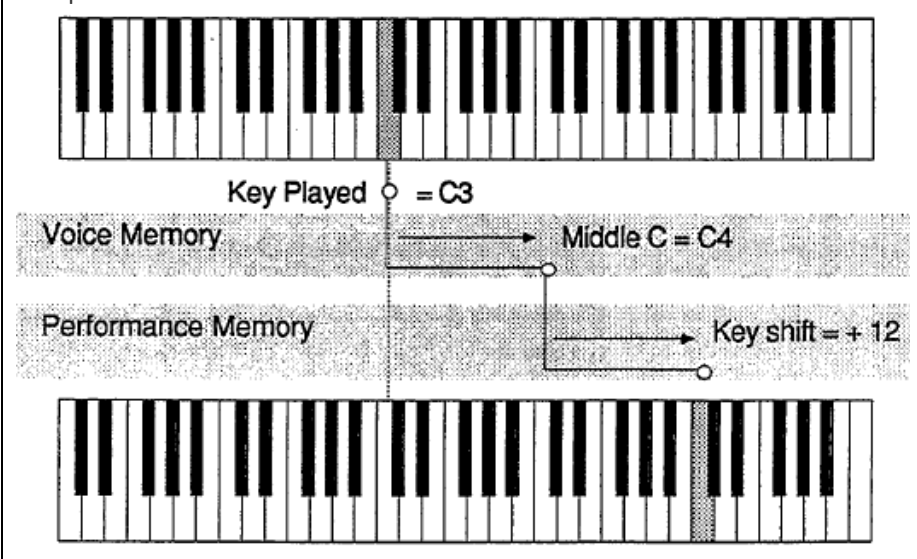

### **EG forced Damp**

A pesar de que el DX7s es un sintetizador de 16 voces, estas voces se pueden utilizar rápidamente cuando se utiliza un pedal pedal de sustain. Cuando no excede la capacidad de la nota del DX, las primeras notas tocadas dejarán de sonar para dar paso a las nuevas notas que están siendo tocadas. En condiciones normales de funcionamiento, los DX7s consideran estas nuevas notas como continuación de las primeras notas, por lo tanto, las partes iniciales de la envolvente de ataque no será redisparable:

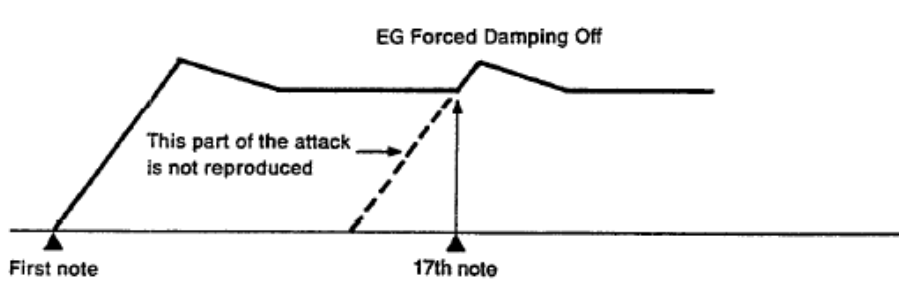

 Si desea evitar este efecto, desactive la función de Froced Damping. Se forzará a la envolvente a redisparar para cada nueva nota tocada:

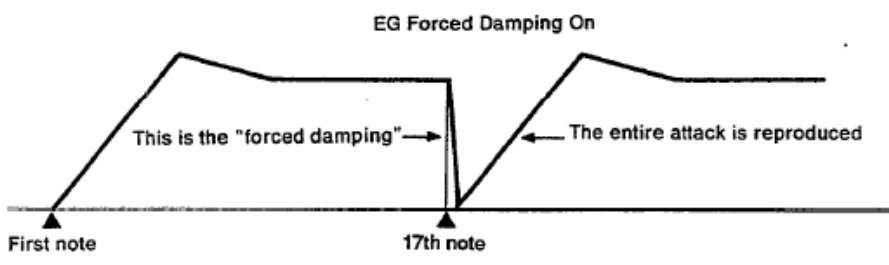

En unas condiciones normales, envolvente del DX actúa de esta manera

Utilizando parámetros de la EG forced Damp la envolvente es obligada a sí mismo a redisparar cada nueva

nota tocada

Ya que tiene un total de diez caracteres para definir la Memoria de la Performance, asegúrese de que su Nombre Performance transmite el enfoque básico de la Memoria específica de performance.

### **Nombre de Performance**

Puede introducir un nombre de performance de hasta diez caracteres. Para ello, siga las instrucciones:

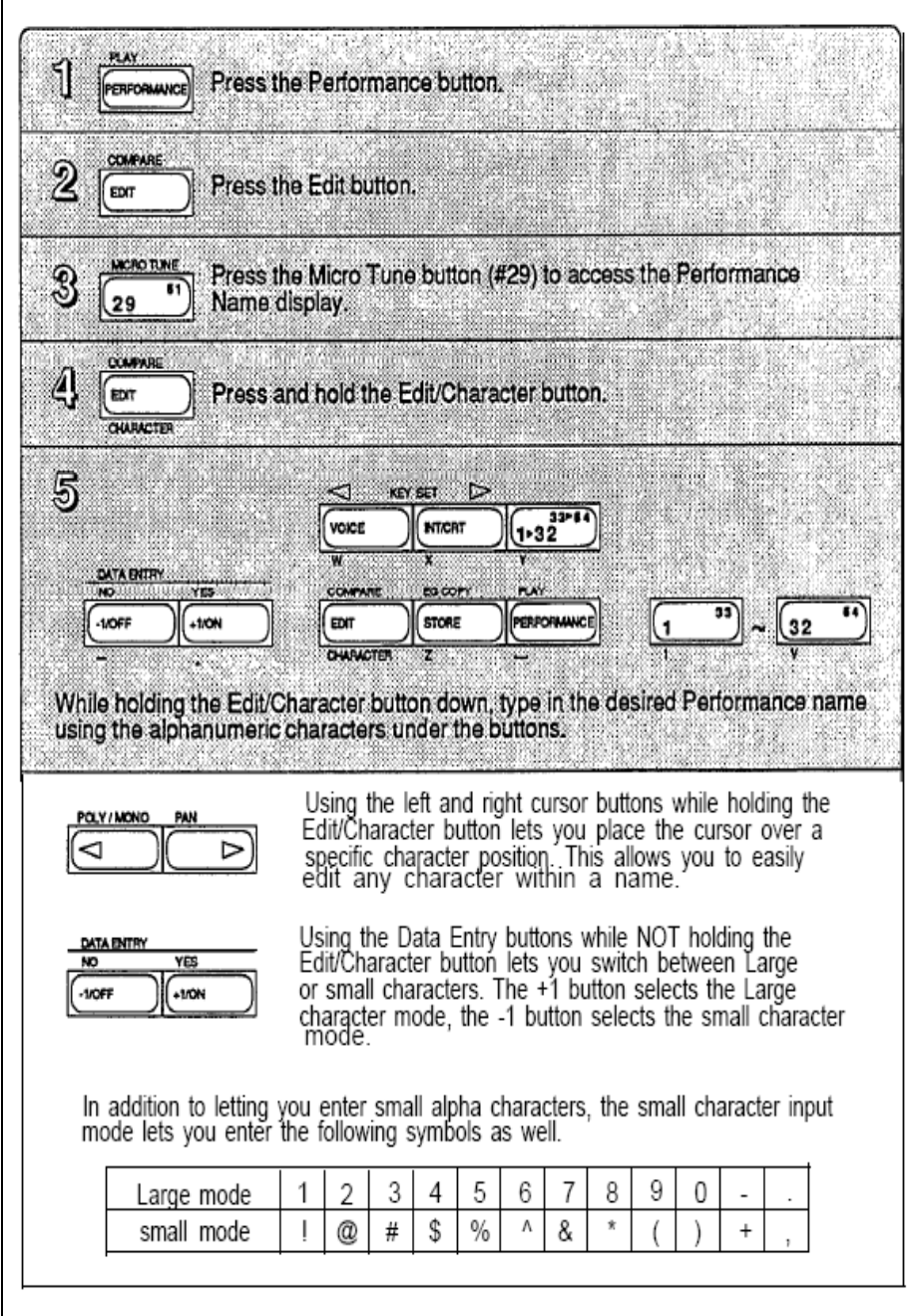

### **Número de voz**

Cada vez que seleccione un Performance, una de las 64 voces internas o una de las 64 voces del cartucho es también seleccionada. Usted determina qué voz se selecciona a través de esta pantalla.

# **Controladores de performance**

Estos deslizadores continuos dan una nueva avenida para la

real.

Los DX7s cuentan con un conjunto de opciones de control de gran expansión. Los ajustes para Pedales 1 y 2 y deslizadores continuos 1 y 2 se ajustan en Performance Edit Mode, mediante el botón 27. (Se accede a los otros parámetros del controlador en los de parámetros de voz.)

### **Pedal de Sustain (FS 1)**

Pedal 1 está configurado para funcionar como un pedal de sustain.

### **Pedal 2 (FS 2)**

Pedal 2 es un pedal de usos múltiples con cuatro funciones seleccionables: Sustain, Portamento, Key Hold, o suave.

Si se selecciona Sustain, FS 2 funciona como un pedal de sustain (como FS 1).

Si se selecciona Portamento, los efectos de portamento voz sólo funcionan cuando el pedal es deprimido.

Si se selecciona la tecla Espera, sólo las notas que se tocan cuando el pedal se activa se sostienen. Este efecto es similar al pedal de sostenido de un piano.

Si soft está activado, el pedal se ablandará el timbre y el volumen del sonido. Puede editar el rango del pedal suave por el botón 27 pulsando de nuevo. El rango es de 1 a 7.

### **Deslizadores continuos**

Los dos deslizadores continuos dan acceso a un control en tiempo real de los parámetros de la voz de FM. Hay un total de 103 posibilidades distintas:

### **Parámetros FM asignables a CS 1 y CS2**

### **Deslizador de introducción de datos**

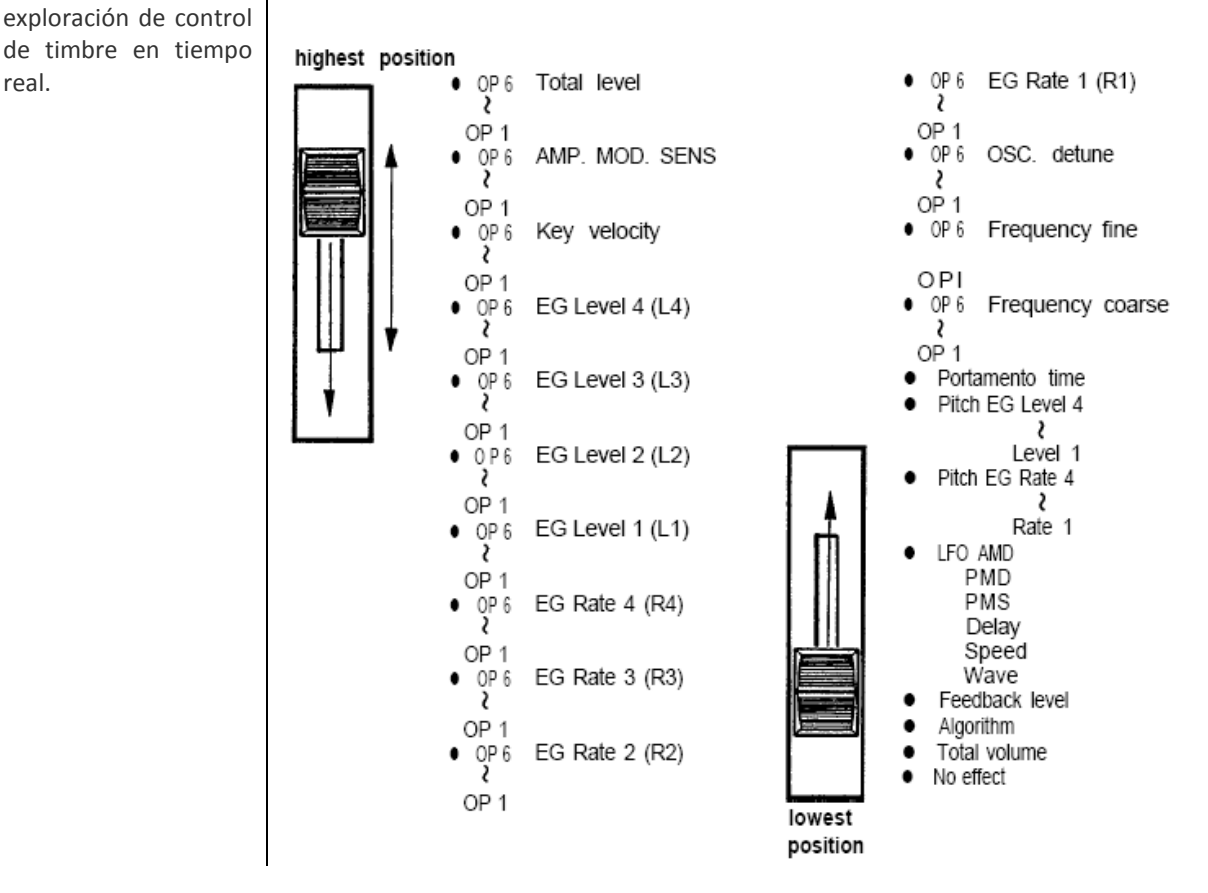

# **Micro Tuning**

Micro Tuning es otra nueva característica para los DX7s. Ofrece la posibilidad de realizar música mediante sistemas de afinación y entonación distintos del igual temperamento (que es el ajuste estándar actual para los pianos y sintetizadores). Se accede a los datos de Micro Turning mediante el botón 29. Los nuevos Micro Tuning se crean en el modo Micro Turning Edit, que se accede mediante el botón 14 en conjunción con el botón 29.

### **Selección de un Micro Turning**

Los DX7s están equipado con once Micro Turning predefinidos como parte de su memoria permanente, siendo los siguientes presets:

El nuevo DX7s contiene once entonaciones preestablecidas, lo que le proporciona una buena introducción para alternar esquemas de entonación.

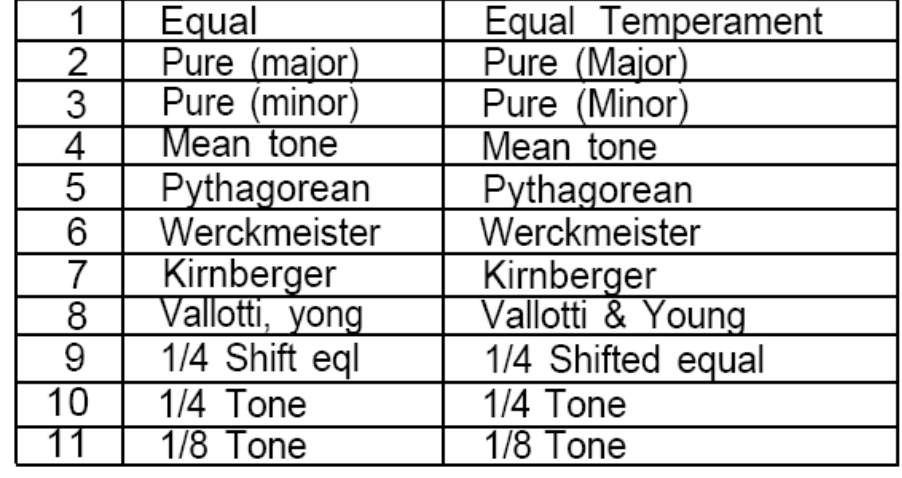

En preajustes 2 ~ 5, la sintonización se puede ajustar de acuerdo con la tecla de la música que está siendo tocada.

### **Edición y almacenamiento Micro Tuning**

Si usted está interesado en afinaciones y entonaciones alternativas, es posible que desee crear sus propios conjuntos de datos Micro Tuning. El DX7s ofrece dos posiciones de memoria para este objetivo: Usuario 1 y Usuario 2. Estos dos conjuntos de datos se almacenan como parte de la Memoria Interna y se almacenarán junto con los demás datos internos cuando la voz interna y performance de la memoria se guarda en otro medio de almacenamiento (tal como un cartucho de memoria RAM). Además, hasta 63 Tunings Micro se pueden guardar en un cartucho de memoria RAM que ha sido debidamente formateado para este propósito.

Entrando en el Micro Afinación

 $\mathfrak{D}$ 

ser.

**DATA BYTH** 

**SOFF** 

w  $1000$ 

S

Modo de edición de datos Micro Afinación

Press the Micro Tune button (#29) to access the Micro Tuning LCD  $\mathcal{S}$ display. 29 1034.6 Use the +1/-1 buttons to select the Micro Tuning Preset you 7EL é. wish to use as your starting point. **And** 1100 Press the Tune button (#14) to select the Micro Tuning edit LCD 5 7 14 display.  $\mathcal{L}$ Press and hold the key of the note you wish to edit. While holding the key, press alther the Voice button or the INT/CRT<br>button. The note you have chosen will be displayed on the top right<br>of the LCD **VOICE** or **BITIGET** OR  $\mathbb{I}$ Use the Voice and INT/CRT buttons as left and right<br>cursors to change the LCD display until the note you wish FINCTIONAL / MICRO TUNE  $\triangleright$ ⊲ KEY GET to edit is displayed in the top right of the LCD. **VOICE** HOCAT **MY SHOP** Use the cursor buttons to select the Coarse or Fine 2 ۸J Þ tuning parameter

Prass the Performance button.

Press the Edit button.

Use the data entry slider or the +1/-1 buttons to adjust<br>Coarse or Fine tuning parameters to the desired values.

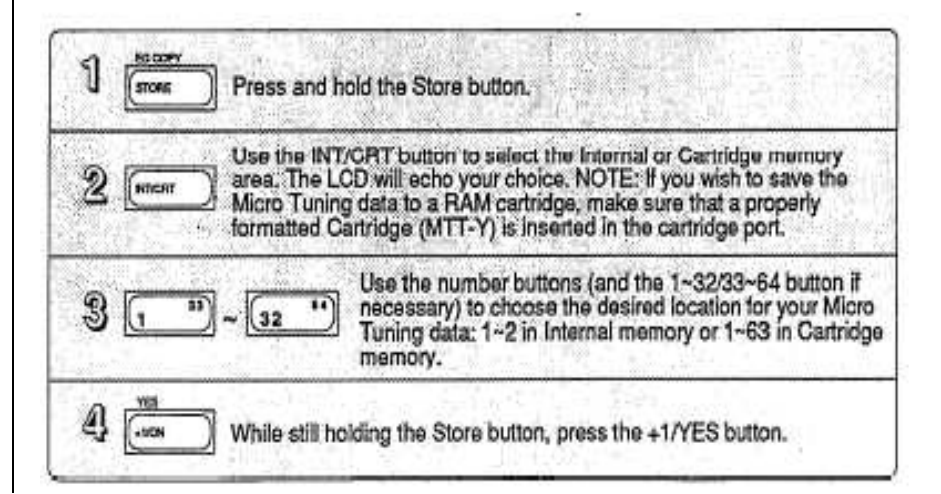

Almacenamiento de datos Micro Afinación

# **Sección 4.- Uso de las nuevas funciones de Voz**

# **Botones de edición de Voz**

Todos los parámetros del modo de voz se ajustan a través de las pantallas de LCD a las que se accede mediante botones 7 - 13 y 23 - 26. Muchos de los estos botones invocan múltiples pantallas LCD. Los gráficos siguientes muestran todas las pantallas convocados por cada botón, y proporcionan una completa lista de parámetros y rangos de valores. En algunos casos, la primera pantalla LCD en un gráfico puede que no sea lo primero que se ve. Puede que tenga que desplazarse por las pantallas (pulsando repetidamente) hasta llegar a la pantalla LCD deseada.

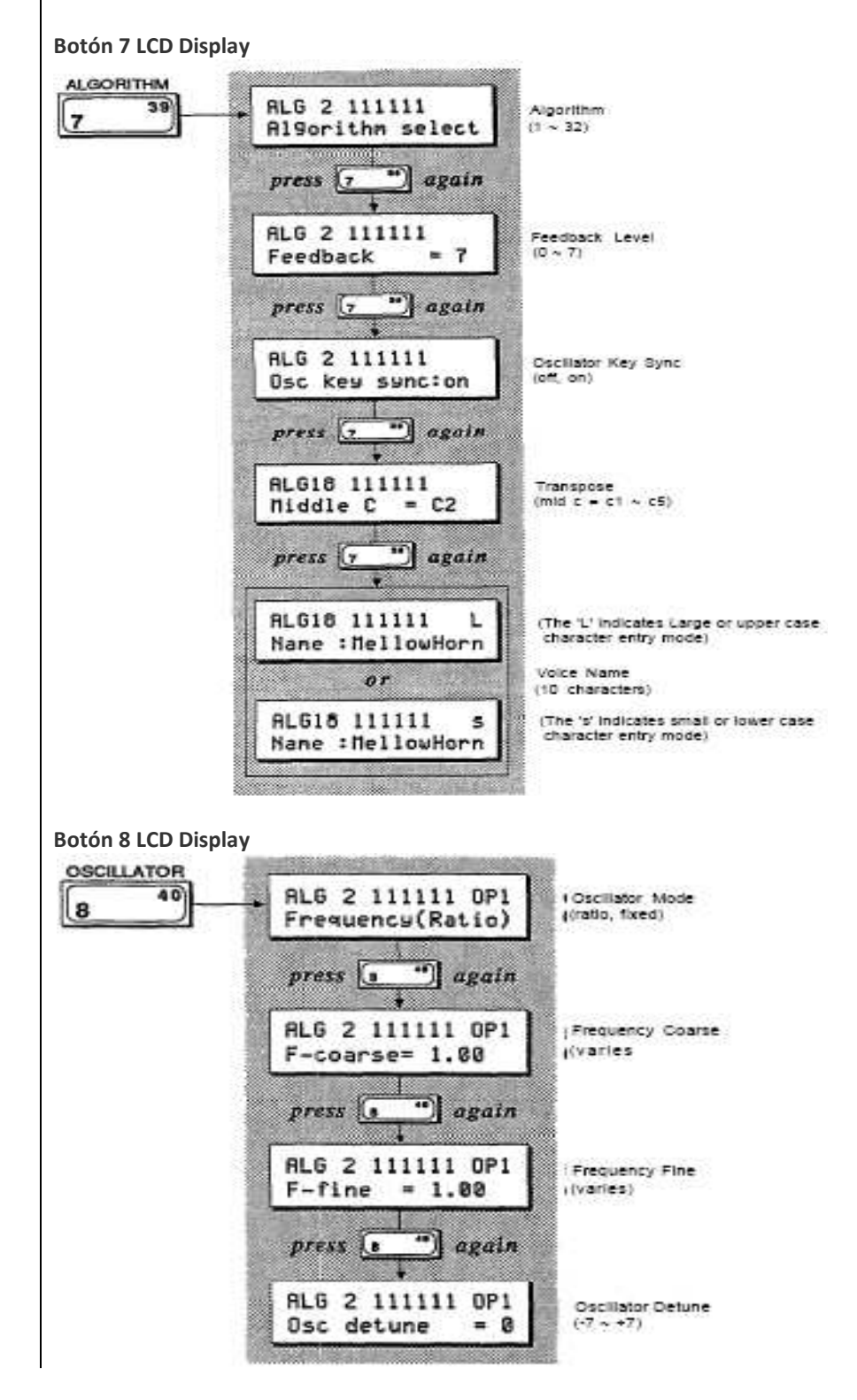

### **Botón 9 LCD Display**

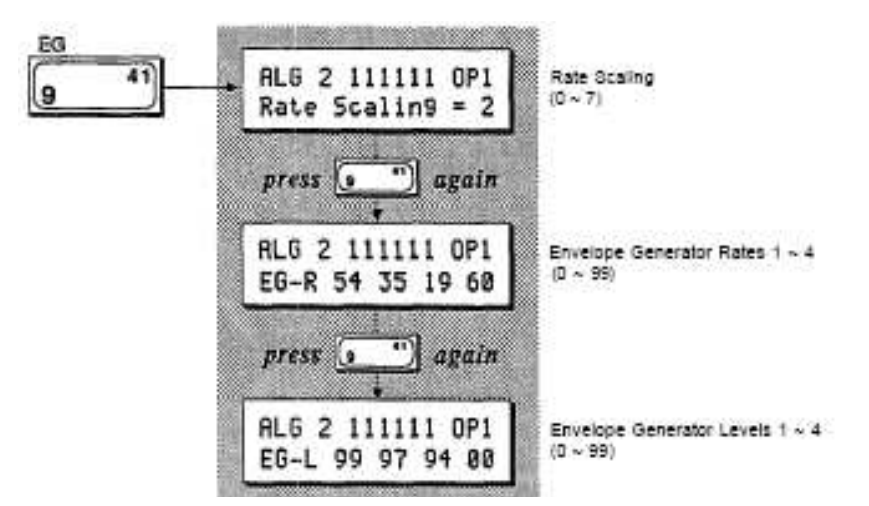

**Botón 10 LCD Display** 

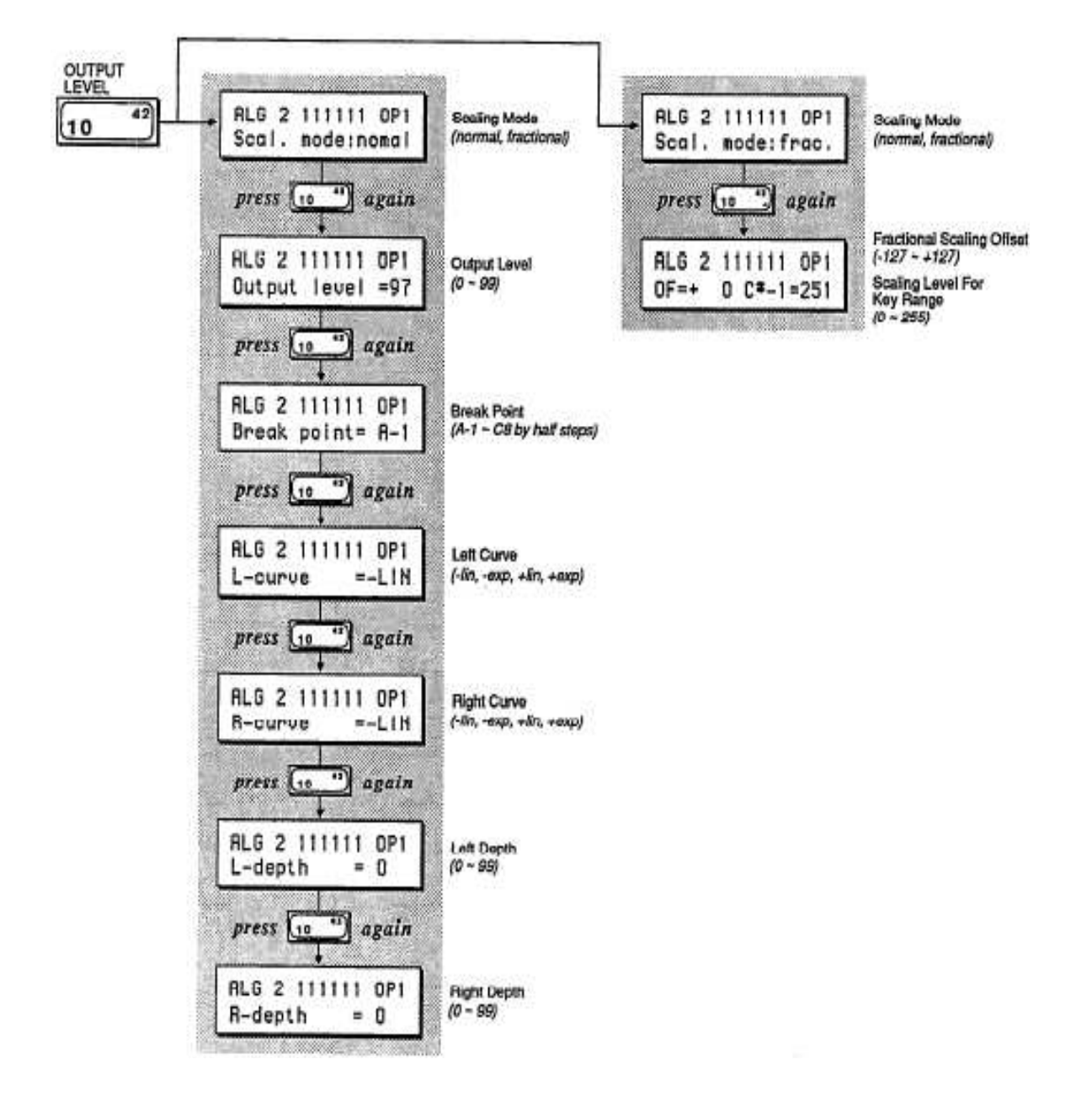

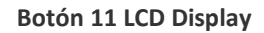

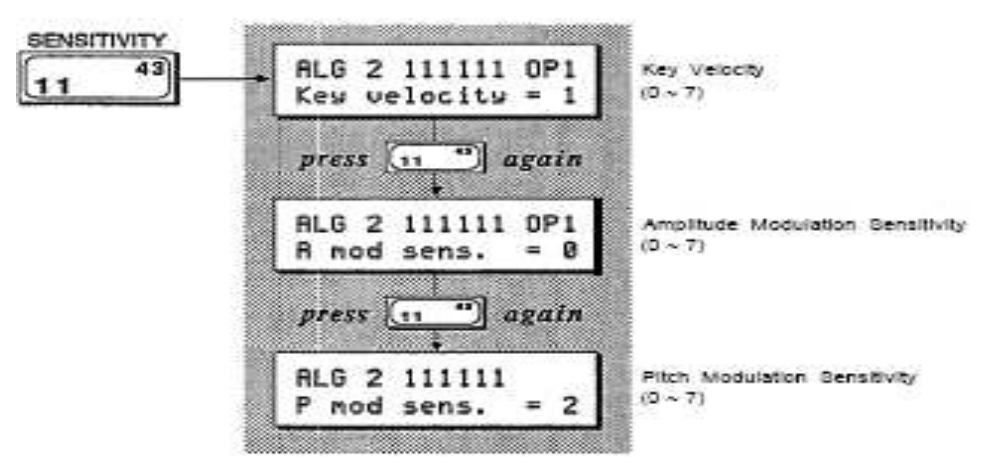

**Botón 12 LCD Display** 

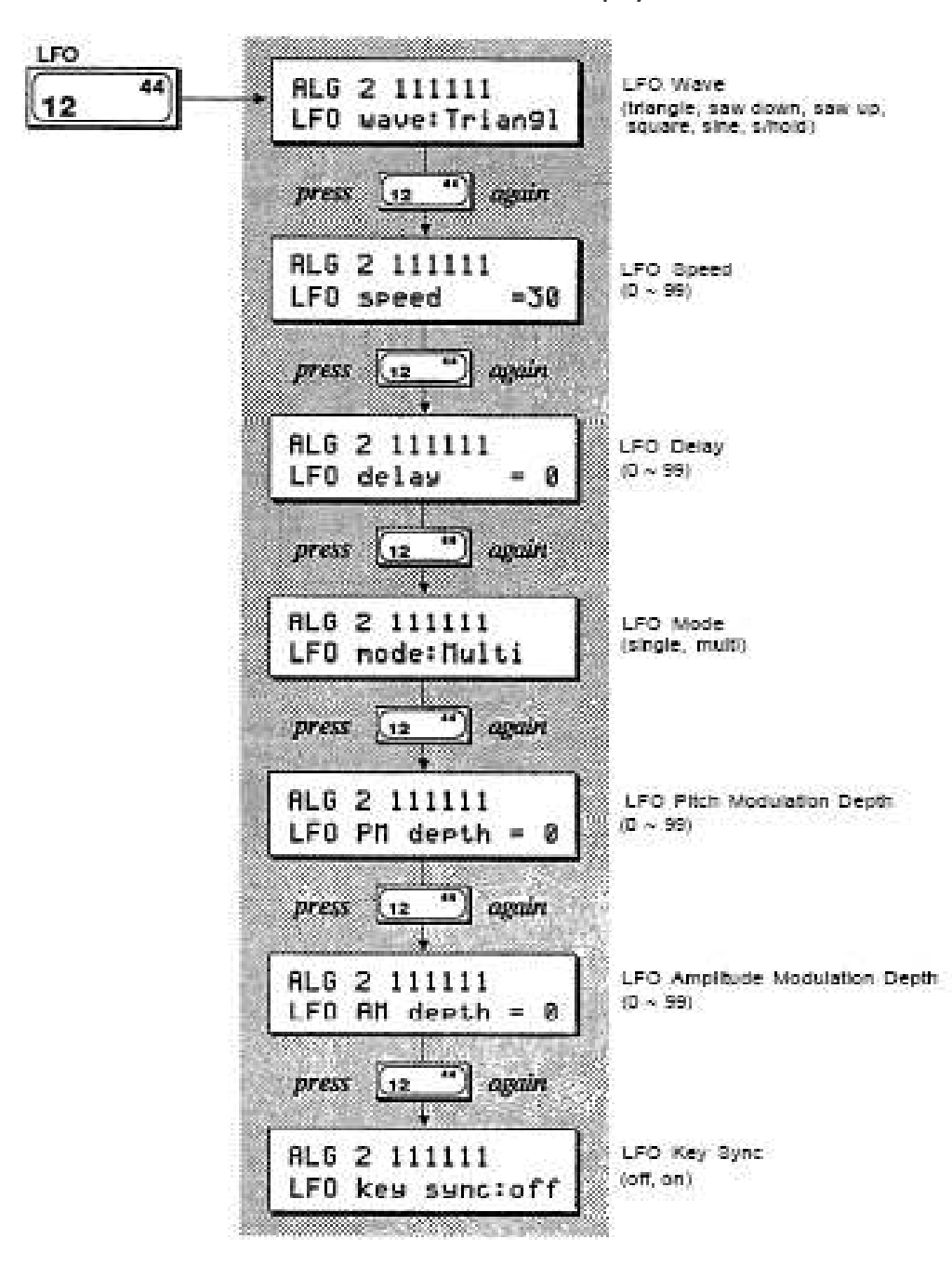

### **Botón 13 LCD Display**

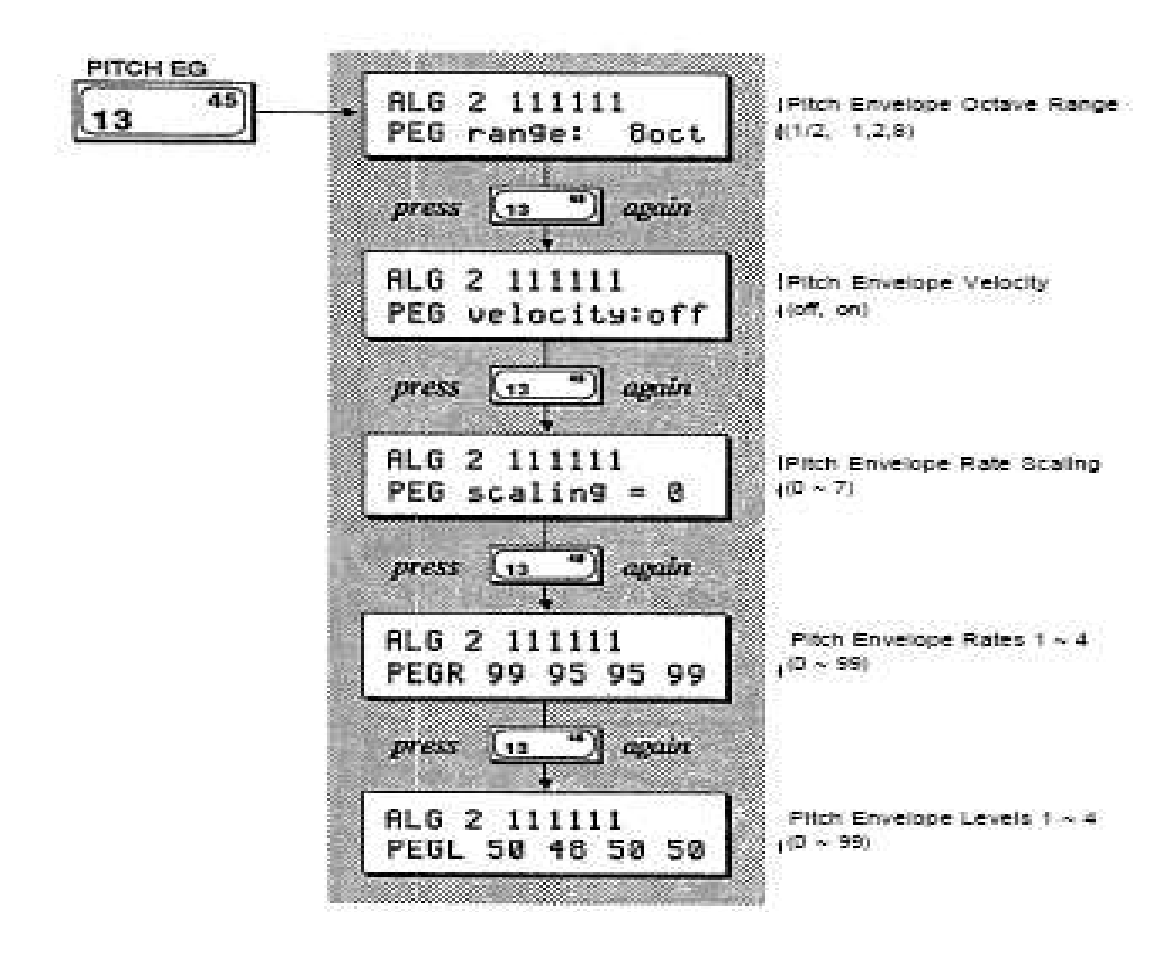

**Botón 23 LCD Display** 

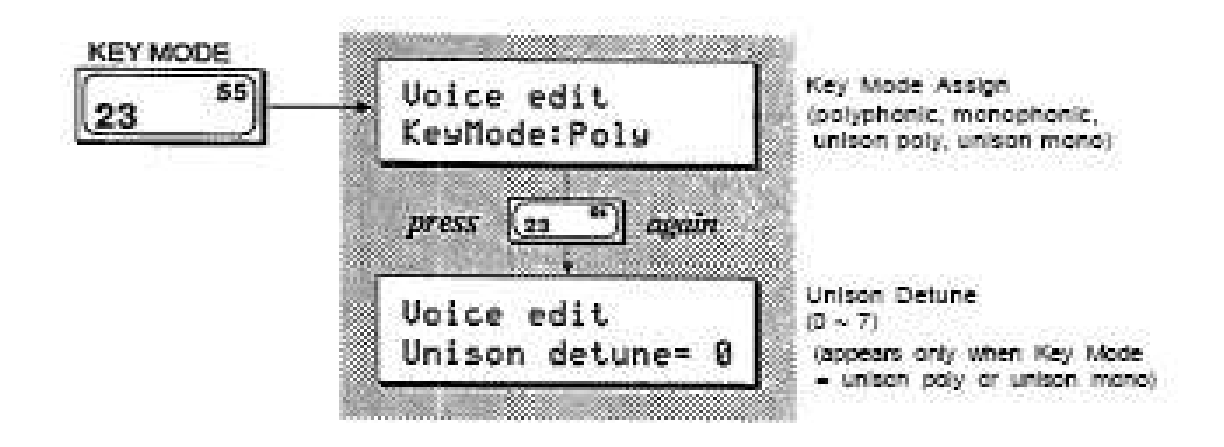

### **Botón 9 LCD Display**

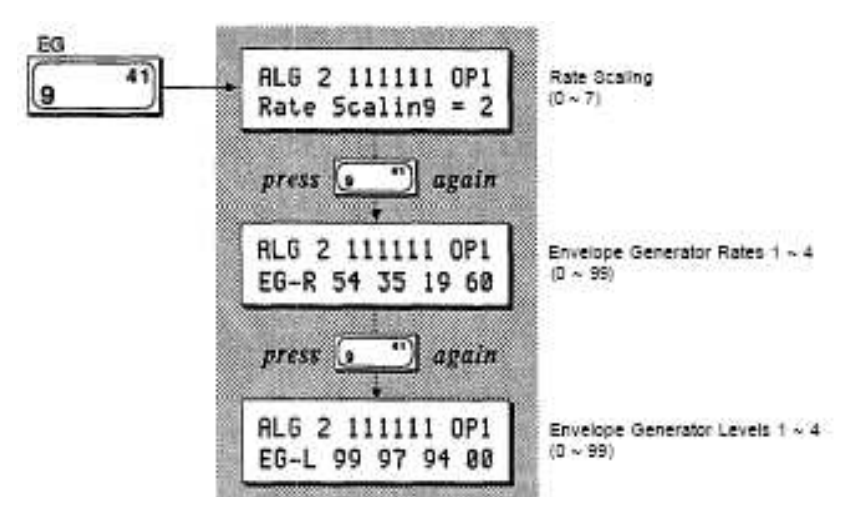

**Botón 10 LCD Display** 

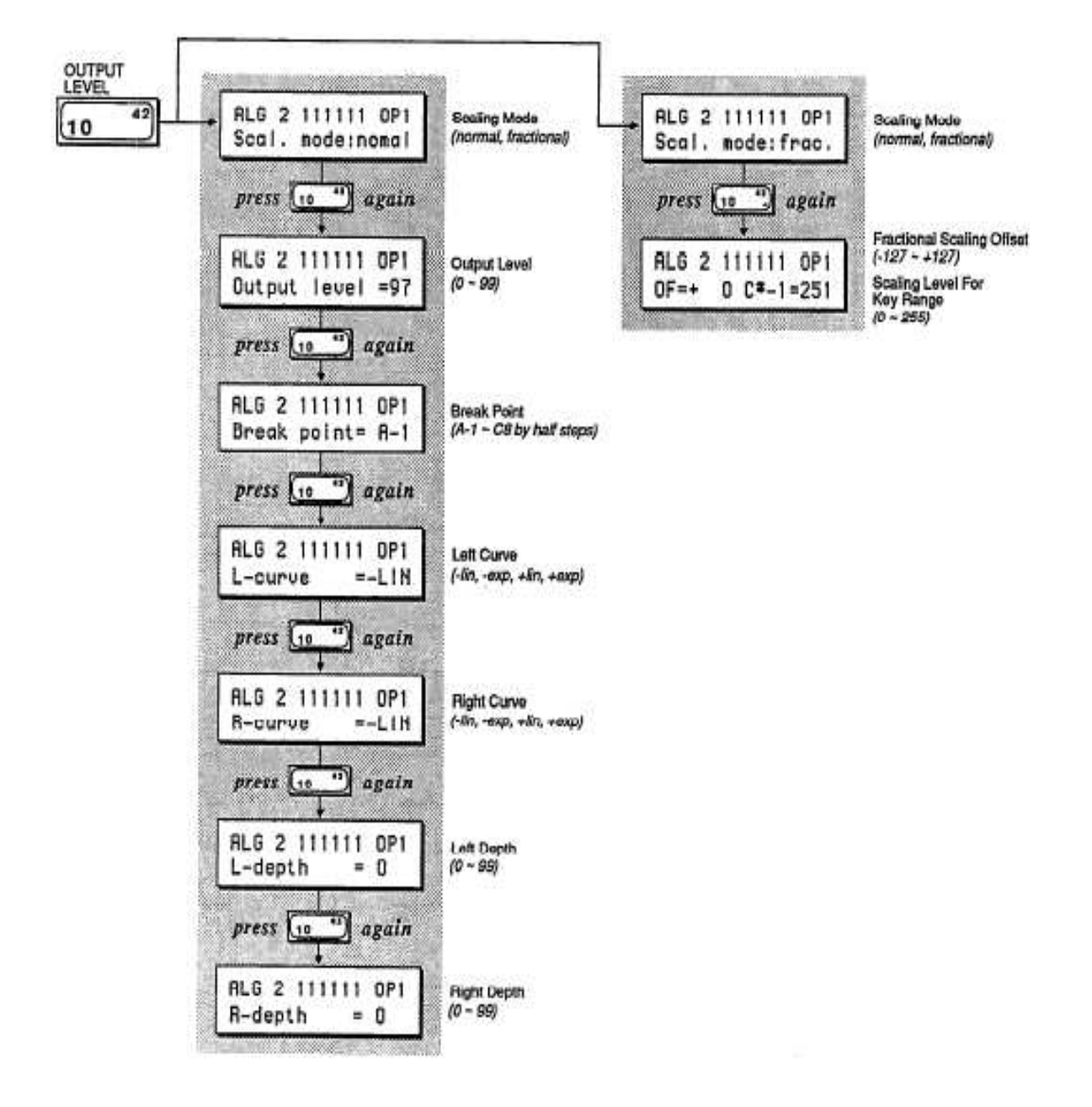

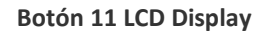

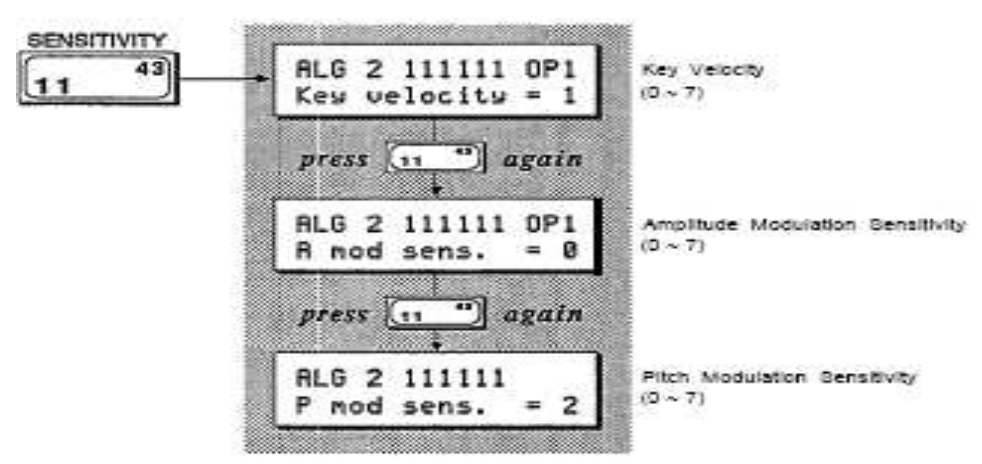

**Botón 12 LCD Display** 

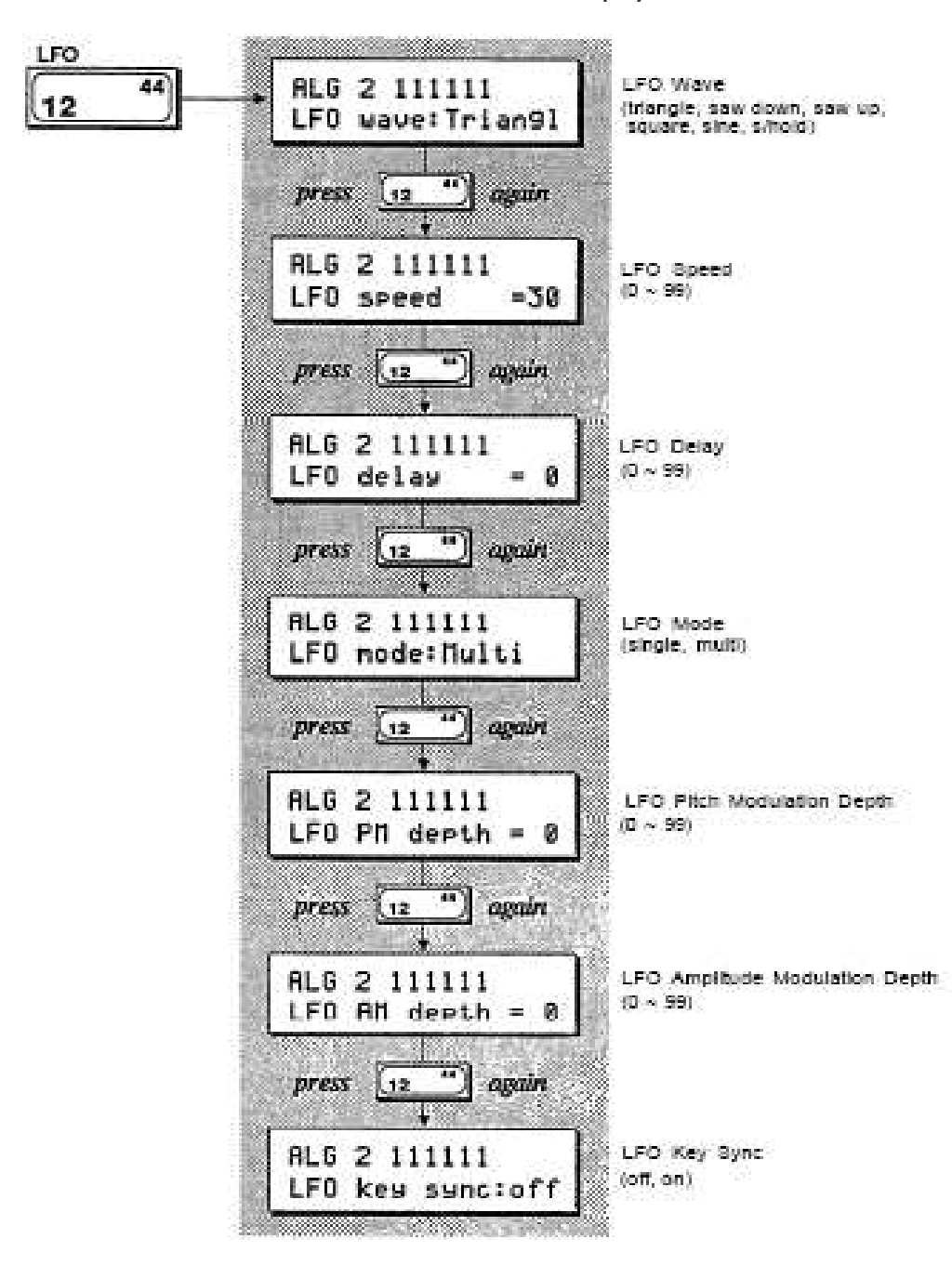

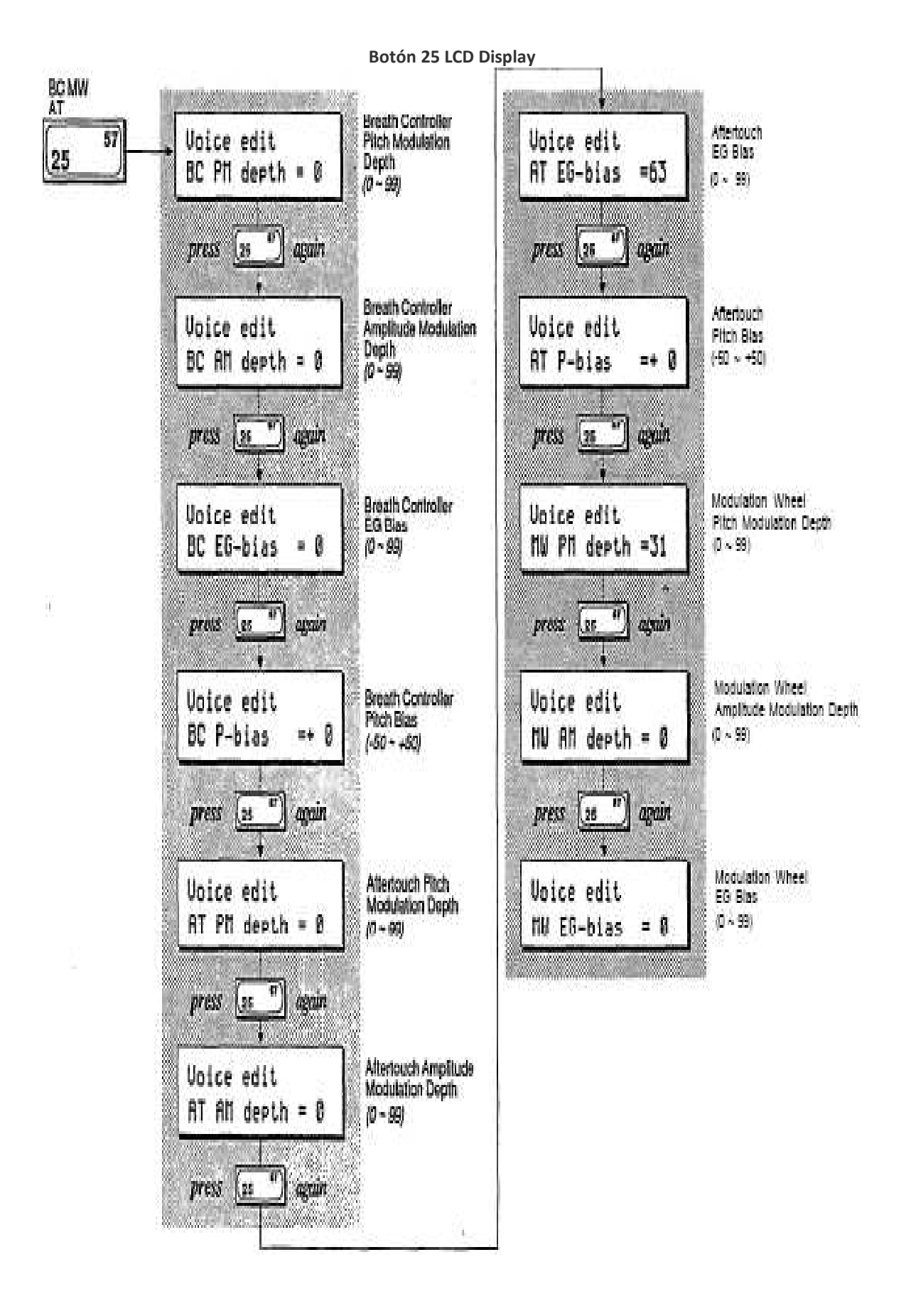

### **Botón 26 LCD Display**

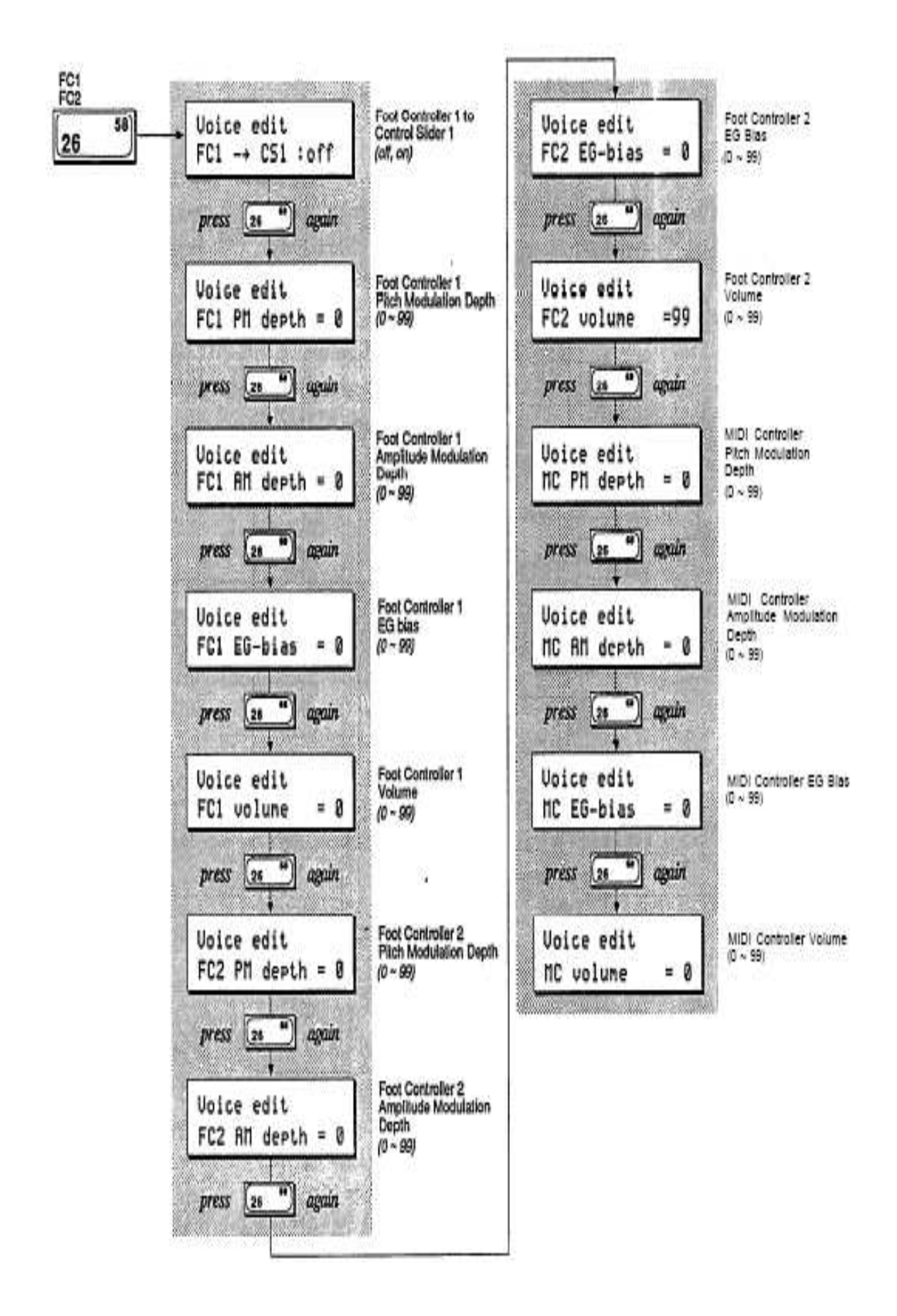

# **Funciones básicas de edición de Voz**

### **Selección de Operador**

Los parámetros a los cuales se accede mediante botones  $8 \approx 11$  son ajustables para cada uno de los seis operadores. Durante la edición de los datos de voz, los botones 1 ~ 6 proporcionan una forma rápida de pasar de un operador a otra. El número del operador que se ha elegido aparecerá en la esquina superior derecha de la pantalla LCD.

### **Operador On / Off**

Con el fin de ajustar la configuración de los seis operadores de precisión, es útil para enfocar el sonido de ciertos operadores desactivar la salida de los que no se están editando. Mientras la edición de datos de voz, botones 17 ~ 22 proporcionan una forma rápida de convertir los seis operadores de encendido y off. El estado on / off de los seis operadores se muestra en el centro de la línea superior del LCD. Cuando los seis operadores están encendidos, verá 111111. Cuando un operador está apagado, aparecerá un 0 en la posición correspondiente de la pantalla.

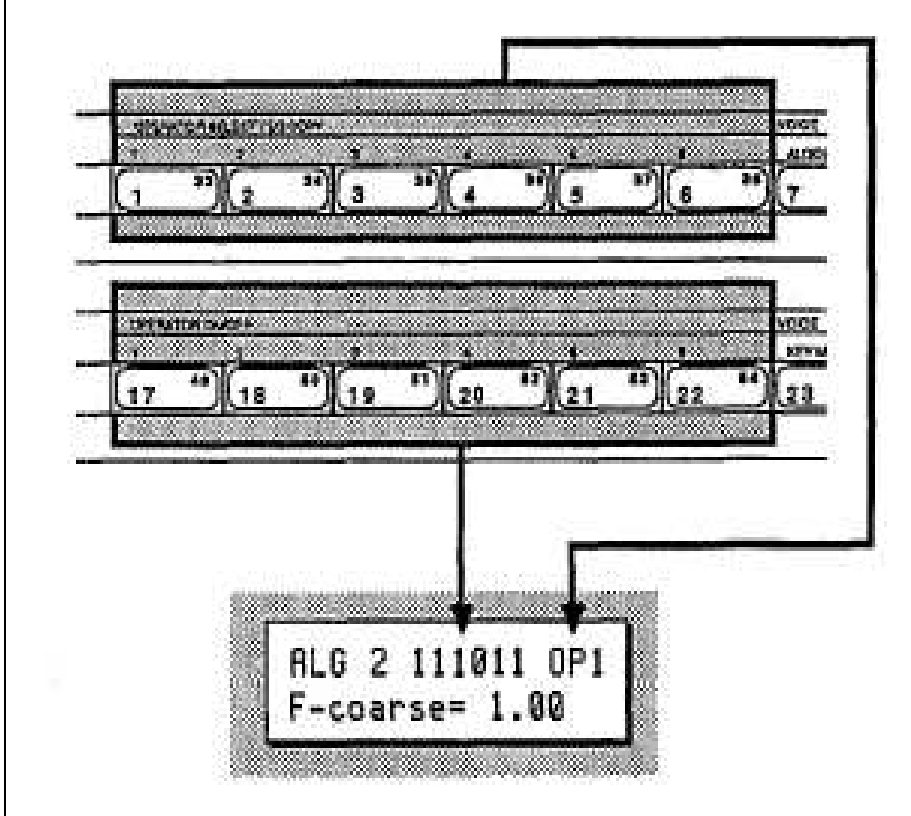

La edición de voz es más fácil en el DX7s, gracias al acceso directo del operador que proporcionan los botones 1~6 y 17 ~22.

### **EG COPY**

La función de copia de EG del original DX7 se retiene en los DX7s, y se hace más fácil mediante el uso de botones  $1 \sim 6$ . Una vez que aparece en la pantalla que tiene los datos que desea copiar, pulse y mantenga pulsado el botón Store/EG Copy. A continuación, puede elegir el destino de la copia con los botones 1 ~ 6.

# **Nuevos parámetros de Voz**

La voz básica de los DX7s es casi exactamente el mismo que el de la original DX7, garantizando una completa compatibilidad entre los instrumentos antiguos y nuevos. Para descubrir los parámetros de voz adicionales de los DX7s, sigue leyendo.

### **Envolvente de tono (Pitch envelope)**

La envolvente del tono funciona como lo hizo en el original DX7, pero con algunas nuevas características que ha agregado. La profundidad potencial del efecto envolvente del tono se puede ajustar ahora utilizando el parámetro Rango:

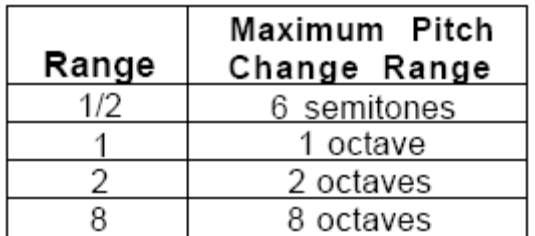

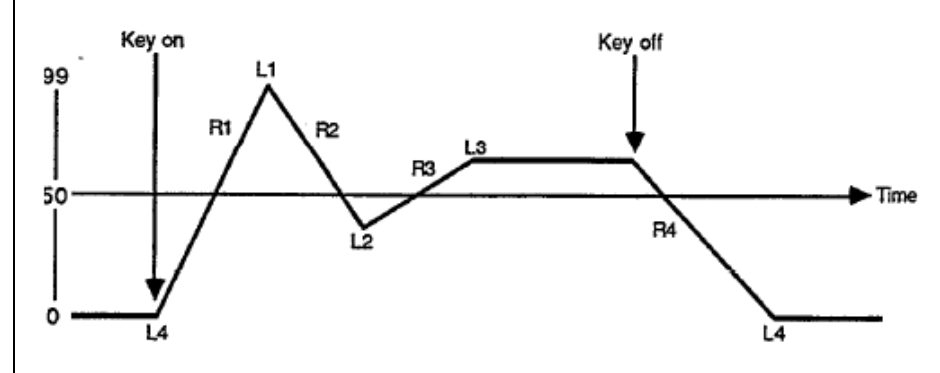

 Además, el parámetro de velocidad le permite controlar la intensidad del tono con la pulsación del teclado. También hay un parámetro de escala que le permite cambiar la velocidad de la envolvente de tono a medida que ascienda el teclado.

### **LFO**

Sólo había un LFO en el original DX7, por lo que todas las voces se vieron afectadas exactamente de la misma manera por los ajustes LFO. En los DX7s, hay dieciséis osciladores de baja frecuencia, uno para cada voz. A pesar de que todos los dieciséis LFOs deben tener la misma configuración, ahora pueden operar independientemente uno del otro si el parámetro Modo LFO se ajusta a Multi. Si el modo está ajustado en Simple, el LFO funcionará como en el original DX7.

### **Key Modes**

El DX7s ofrece dos modos principales de unísono, que crean sonidos "gordos". Dado que estos nuevos modos de uso de más de una nota de la capacidad de dieciséis nota del DX, que afectarán al total número de notas disponibles en un momento dado:

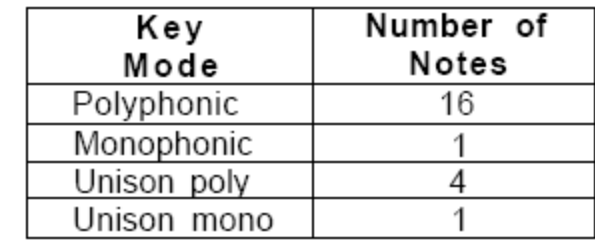

Representación de la forma del generador de envolvente de tono

# **Controladores de Voz**

Los DX7s ofrecen un conjunto más amplio de opciones de controlador. La configuración de la rueda de Pitch Bend , rueda de modulación, aftertouch, controlador de soplido y Foot Controller 1 y 2, se ajustan en el modo de edición de voces, con los botones 24 ~ 26 (Los demás parámetros del controlador son accesibles en el modo de Edición de Performance).

### **Función Data y Voice Effect Data**

El original DX7 separaba sus parámetros de funcionamiento en dos grupos: los datos de voz y Datos de función. Los datos de voz abarcaron todos los parámetros utilizados para crear una voz, y Datos de función involucrados en ajustes para los distintos controladores de performances. El DX7 sólo tenía memoria para almacenar un conjunto de ajustes de funciones, por lo que todos los controladores funcionaban de la misma forma para todas las voces. En los DX7s, los datos de función se han sustituido por los datos de efectos de voz (ajustado con los botones 23 ~ 26). Estos datos efecto de voz pueden ser ajustados como parte de cada memoria de voz, esto significa que cada voz puede tener sus propios ajustes del controlador. La mayoría de los parámetros de efectos vocales son exactamente los mismos que los parámetros de función del DX7 originales. Los nuevos parámetros se describen a continuación.

### **Pitch Bend Modes**

La rueda de inflexión del tono en las funciones del DX7s, en uno de los cuatro modos básicos que operan como sigue:

Pitch Bend Mode el DX7s

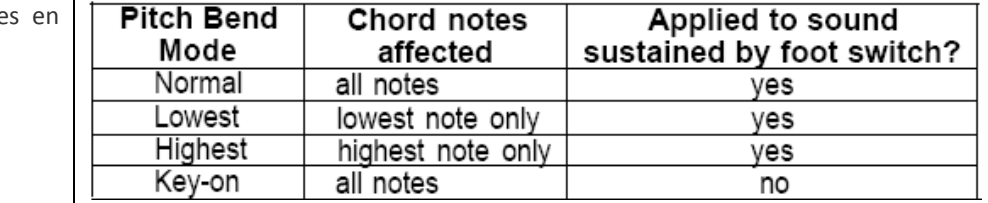

### **Pedal controlador 1 y 2**

El DX7s proporciona espacio de memoria para establecer el funcionamiento de dos Controladores de pie. El controlador de pie 1 también tiene una nueva posibilidad de parámetro. Se puede ajustar para controlar el mismo parámetro de Voz como el deslizador continuo 1. (Para más información sobre las opciones disponibles para deslizador continuo 1, consulte la Sección 3 de este manual.) Puesto que el deslizador continuo 1 funciona en el modo de interpretación, este uso del controlador de pie 1 también se limita al modo Performance.

### **Pitch Bias**

Con la nueva característica de polarización Pitch puede utilizar After Touch o el controlador de soplido para controlar el tono de la voz. Cuando Pitch Bias se establece en 0, no hay ningún cambio de tono. Ajustes positivos de Pitch Bias resulta una curva ascendente, mientras que los ajustes Bias Pitch negativos hacen que se doblegue. El rango es de -50 a +50.

# **Escala Fraccional**

Uno de los aspectos más importantes de DX7 es expresar escalado de nivel, lo que permite ajuste de la salida de cada operador en el rango del teclado. Los DX7s ofrecen la posibilidad de un control más sutil sobre las salidas de operador, a través de escala fraccional.

### **Escala fraccional y Escala Nivel**

Aunque la Escala Nivel del DX7 ofrece una gran cantidad de interacción entre timbre y frecuencia, la escala fraccional ofrece una precisión aún mayor. El nivel se puede ajustar independientemente en grupos de tres notas, en toda la gama del teclado. Proporciona un mayor control y la resolución de los ajustes de nivel se ha ampliado de 0 ~ 99 a 0 ~ 255:

Escala fraccional que permite ajustar el nivel de salida de cada operador para grupos de tres notas.

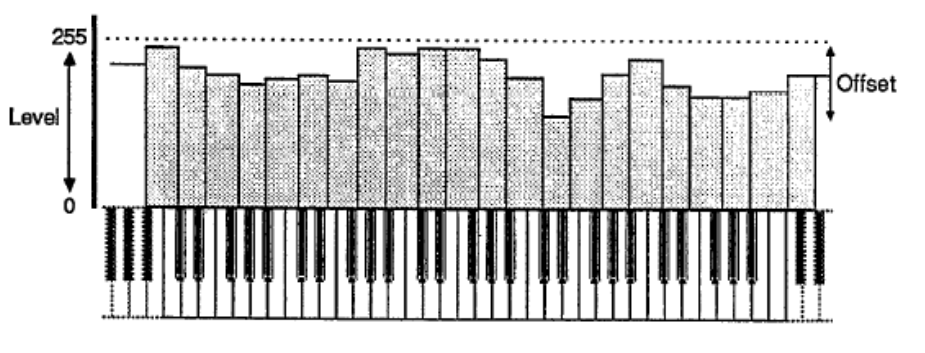

**Edición y Almacenaje de Escala Fraccional** 

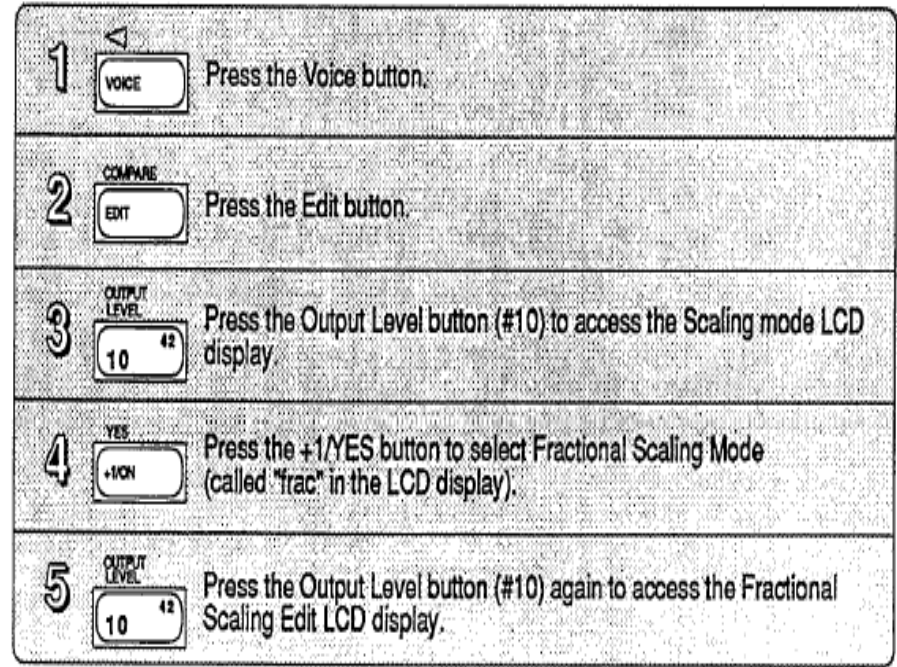

Entrando en el modo de edición de escala fraccional

Edición de datos de escala fraccional

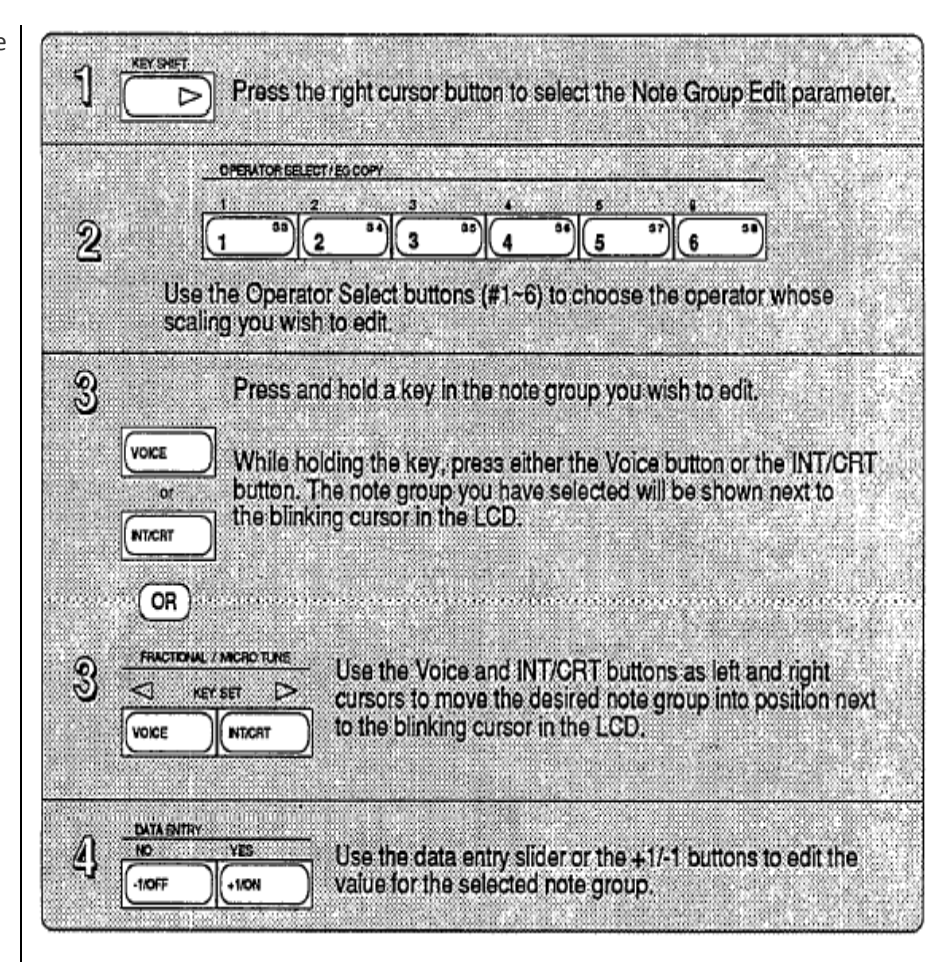

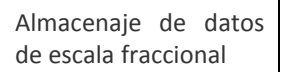

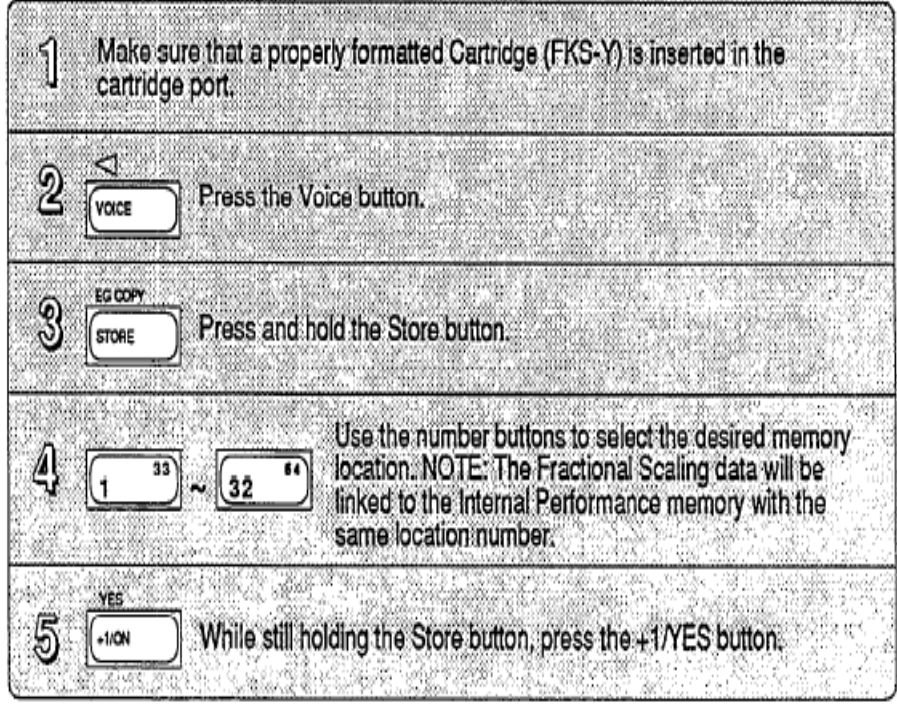

# **Sección 5.- Funciones de Memoria**

**Botones de utilidad** Todas las funciones de la memoria (y funciones de utilidad relacionadas) se ajustan a través de las activadas mediante los botones 14 y 15. Ambos botones invocan múltiples pantallas. Los gráficos siguientes muestran todas las pantallas convocadas por cada botón, y proporcionan una lista completa de los parámetros y rangos de valores. En algunos casos, visualizar la primera pantalla LCD en una tabla puede no ser el primero que se ve. Puede que tenga que desplazarse por las pantallas (presionando el botón repetidamente) hasta llegar a la pantalla LCD deseada.

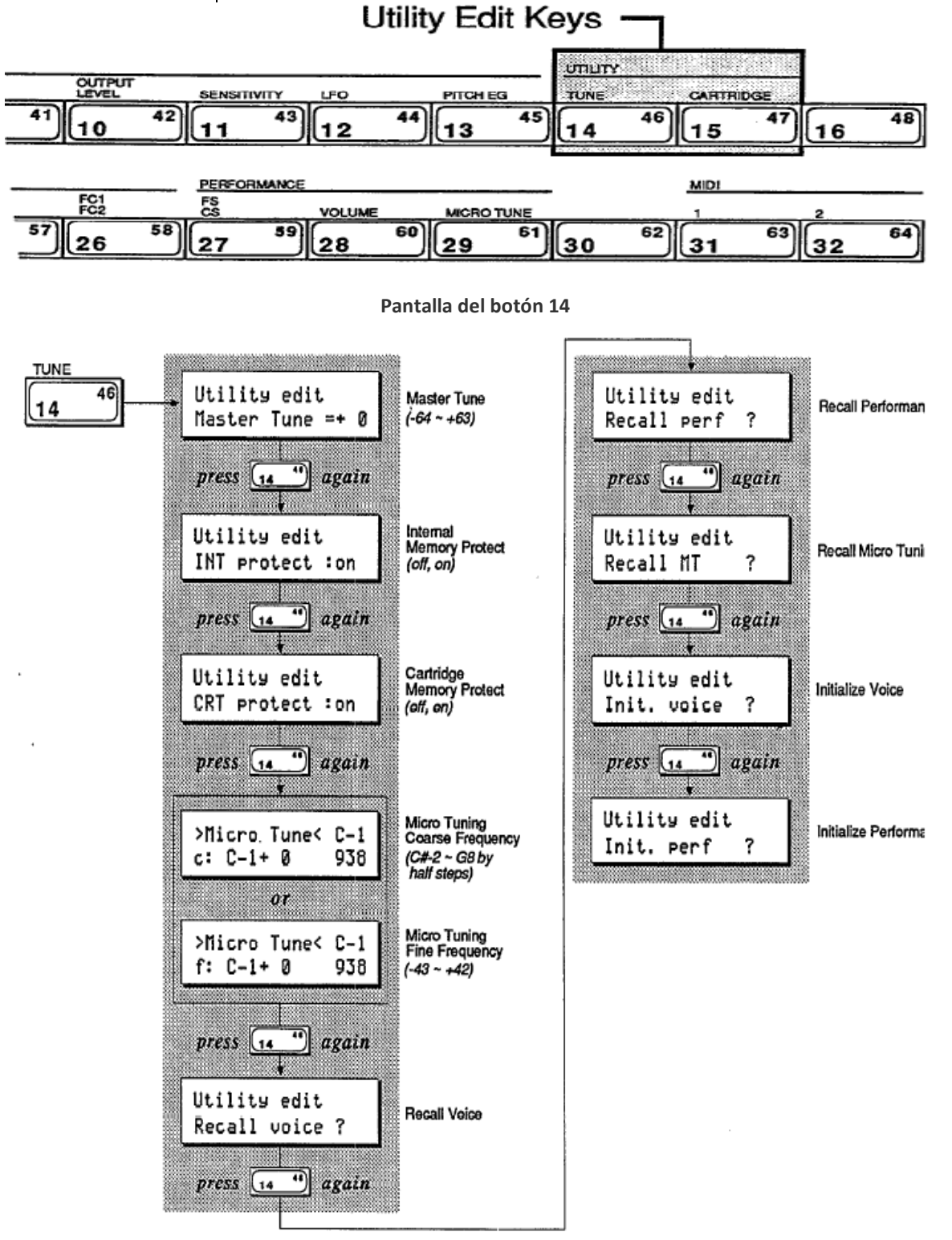

**Tipos de Memoria Pantalla del botón 15** 

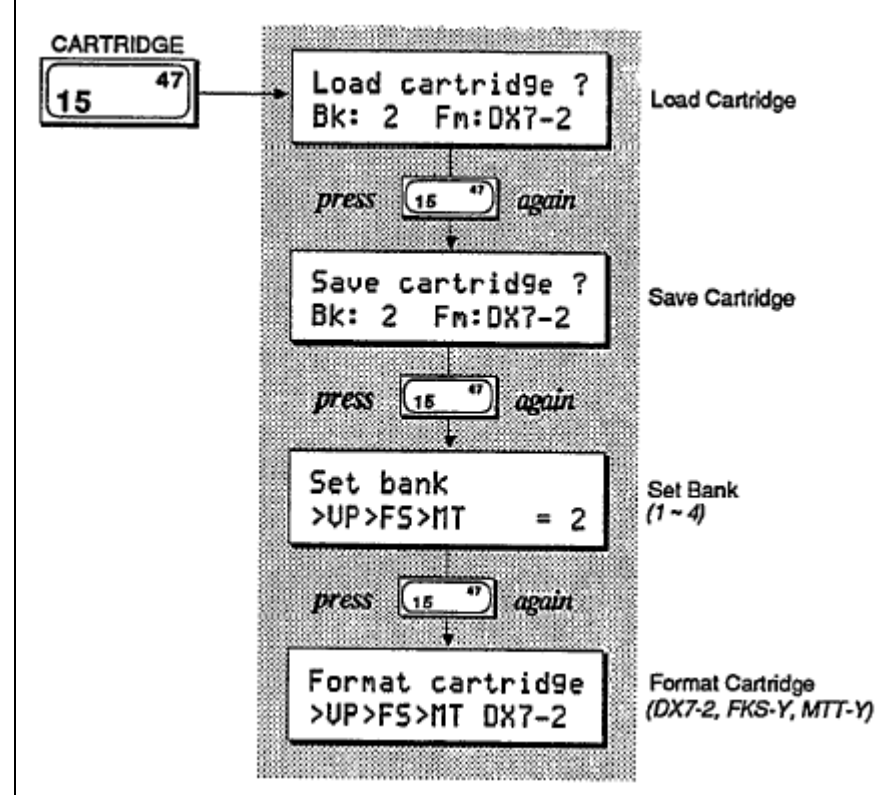

La siguiente tabla es una representación gráfica de la forma en que interactúan todas las diferentes áreas de memoria DX7s una con la otra. Puesto que hay muchas facetas en el diseño de la memoria del DX7s, puede parecer intimidante al principio. Una vez que se familiarice con el instrumento, sin embargo, se dará cuenta que el diseño de memoria es mucho más simple de lo que parece. Para entender todos los tipos de memoria, estudiar la figura y la explicación a continuación:

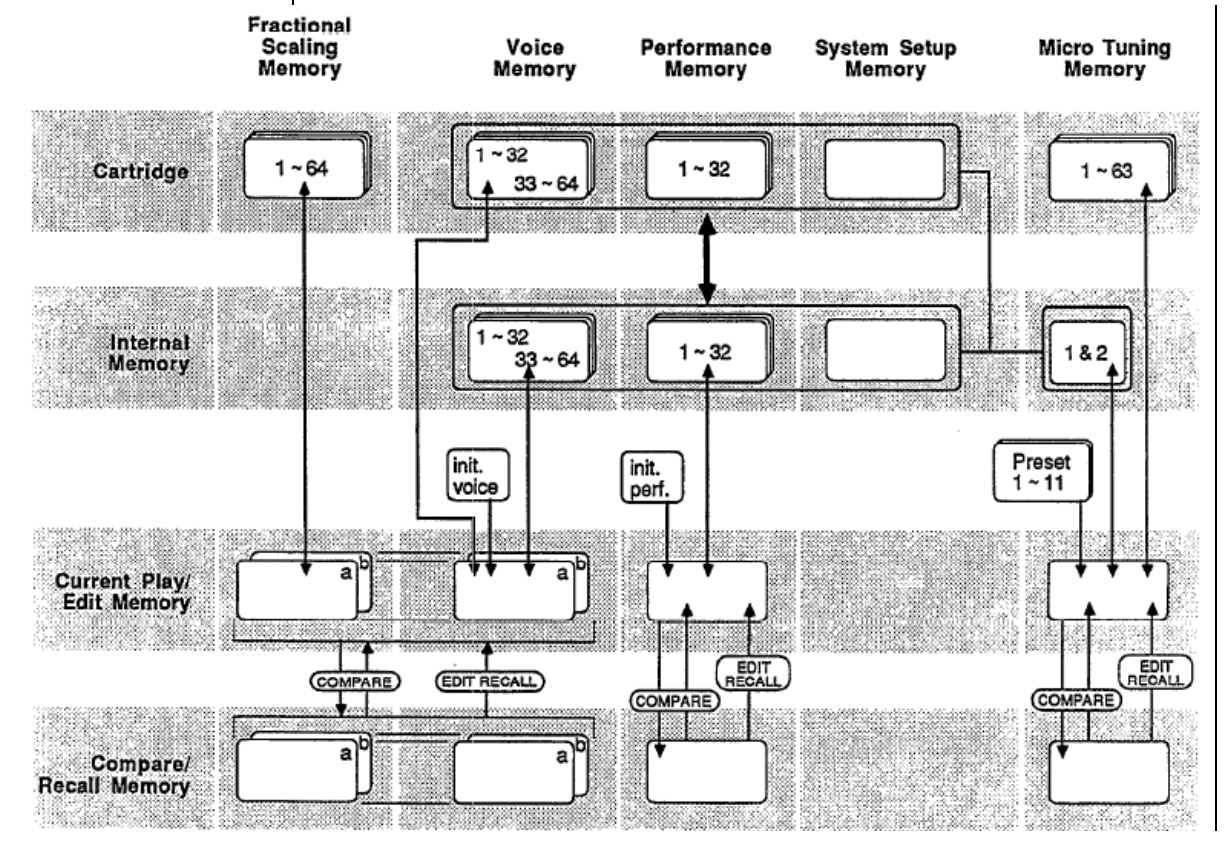

### **Memoria de Voz & Performance**

Este bloque de memoria incluye datos de 64 memorias de voces y 32 memorias de performance, más una memoria de configuración del sistema y dos definidos por el usuario Micro Tunings.

### **Memoria de configuración del sistema**

La memoria de configuración del sistema contiene la mayoría de los ajustes MIDI básicos. La configuración del sistema está siempre retenida en la memoria interna, junto con la memoria de voz y performance y los dos Micro Tunings definidos por el usuario. Para obtener más información sobre la memoria de configuración del sistema, consulte la sección 6 de este manual.

### **Memoria Micro Tunings**

El DX7s contiene once Micro Tunings como parte de su memoria permanente. Además, dos definidos por el usuario que se almacenan como parte de la memoria de Voz y Performance. El uso de un cartucho de memoria RAM, también posibilita almacenar hasta 63 memorias de Micro Tunings.

### **Memoria de escala fraccional**

Los datos de escala fraccional no se pueden almacenar en la memoria interna del DX. Con el fin de utilizar datos de escala fraccional con memorias de voces internas, los datos deben residir en una memoria RAM (o ROM) cartucho instalado en el puerto del cartucho de DX.

### **Memoria inicializada**

Para aquellos que desean crear memorias de voces o memorias de performance a partir de cero, el DX7s proporciona datos de Voz y Performance "página en blanco" y como parte de su memoria permanente. Si quieres empezar desde cero (en lugar de trabajar a partir de una ya existente memoria de Voz o Performance), llame datos de Voz Init o Performance Init del DX (mediante el botón 14 en modo de edición).

### **Memoria actual Play / Edit**

Cada vez que se llama a una memoria de voz o de la memoria de performance en el modo Play, usted en realidad lo está enviando lugar especial en los DX7s: la actual memoria Play/Edit, que como el nombre lo indica, este es también el lugar en el que los datos de voz o de performance son editados. En terminología del ordenador, esta posición de memoria es a menudo llamada el buffer de edición.

### **Comparar / Recuperar la memoria**

Cuando se edita una voz o performance y se usa Edit/Compare feature, los datos de voz original se cargan en la memoria Play/Edit (para que pueda escucharlo). La edición Los datos de voz editados son trasladados temporalmente a otra ubicación de la memoria, la memoria Compare/Recall. En términos informáticos, esta posición de memoria podría ser llamada como Buffer Comparar. Al activar la función Edit Recall para los distintos tipos de memoria interna, en realidad está recordando los últimos datos trasladados a la memoria Compare/Recall.

**Tipos de almacenamiento de memoria** 

Además de tener distintos tipos de memoria, la DX7s ofrece una serie de formas de almacenar estas diversas memorias. Para entender cómo interactúan los distintos almacenamientos de memoria, sigue leyendo.

### **Memoria interna**

La memoria interna del DX tiene un bloque estándar de memoria de voz y performance, que se compone de los siguientes: Memorias de voz 64, 32 memorias de calidad, 1 Configuración del sistema Memoria y 2 memorias definidas por el usuario Micro Tuning. La memoria de Voz y Performance también se puede almacenar en la memoria del cartucho.

### **Cartucho de memoria**

Un cartucho RAM4 DX puede almacenar tres tipos de datos: Voz y Performance, Escala fraccional, y Micro Tuning. La Voz y Performance de la memoria RAM4 es equivalente a la voz interna y Memoria de performance. El RAM4 memoria escala fraccional con capacidad para 64 escalamientos fraccionales, que están vinculados a las 64 Voces en la memoria interna del DX. El RAM4 Memoria Micro Afinación con capacidad para 63 Micro Tuning.

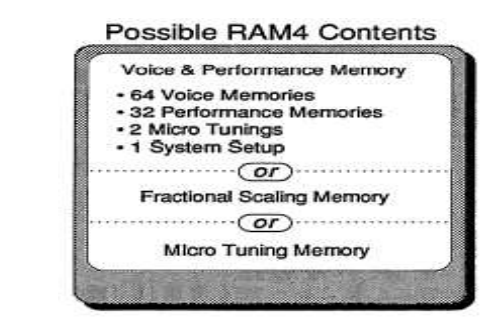

### **Cartucho ROM**

El cartucho ROM suministrado contiene 4 bancos, a los que se puede acceder mediante el botón 15 en Modo de edición:

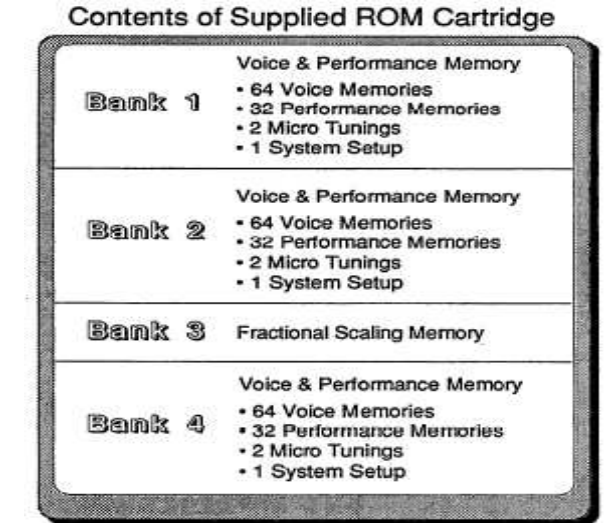

 Los dos primeros son bancos de voz y datos de performance del cartucho. El tercer banco contiene datos de escala fraccional, y el cuarto banco tiene la voz interna original y Los datos de performance. Bancos 1 y 2 se pueden cargar en la memoria interna, pero si se trata de elegir un Performance, usted todavía tiene que tener el cartucho insertado. Esto sucede porque las memorias de performance están llamando Voces de cartucho. Por ejemplo, la primera performance en la ROM del cartucho banco 1, SolidStrg, llama a voz C12 (cartucho de voz 12). Si desea cargar la voz original y los datos de rendimiento en la memoria interna, que tendrá que cargar desde el banco 4 del cartucho ROM. Bancos 1 y 4 son idénticos, excepto que las actuaciones en el banco 1 Active Voices cartucho, mientras que las representaciones en el banco 4 invocar voces internas.

El cartucho de RAM4 se puede utilizar para almacenar uno de tres posibles tipos de datos.

El cartucho ROM suministrado posee diferentes tipos de memoria DX.

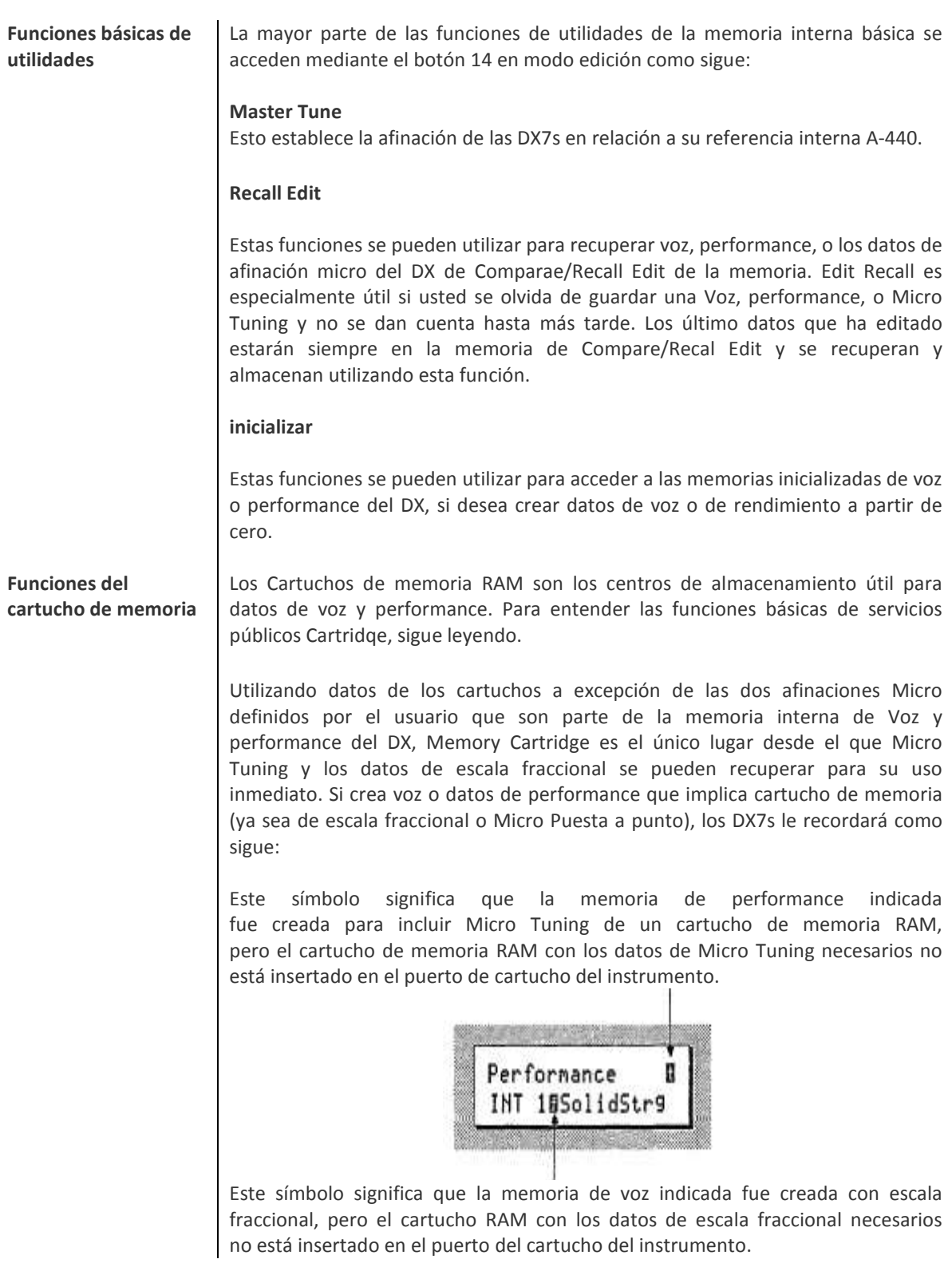

Formateando un cartucho de memoria

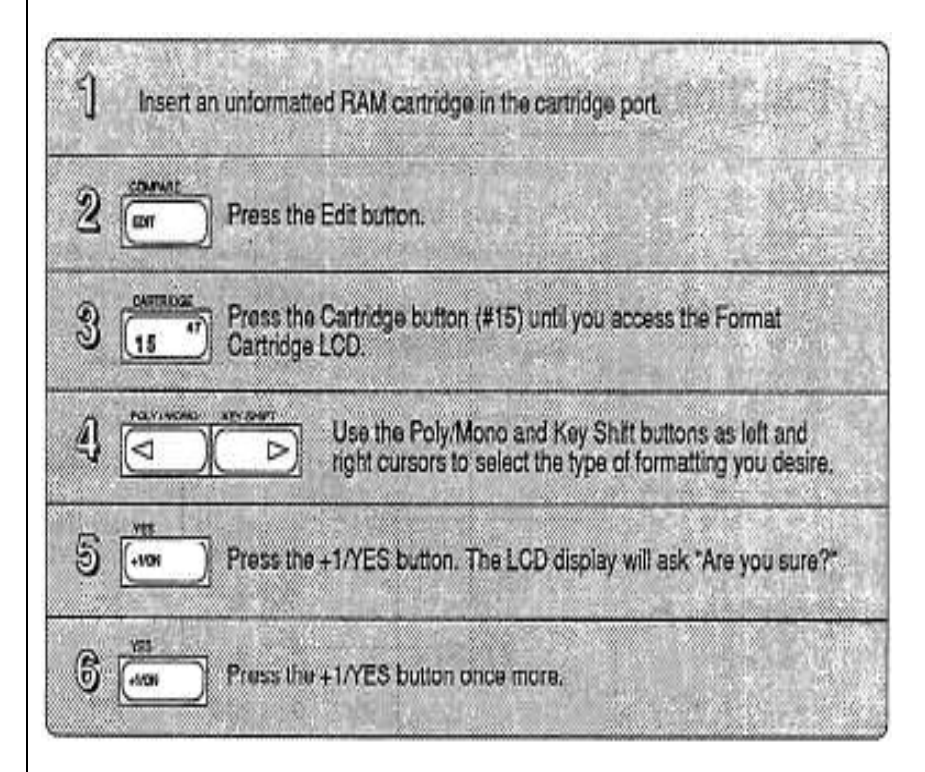

### **Cargando Voz&Performance de un cartucho de memoria**

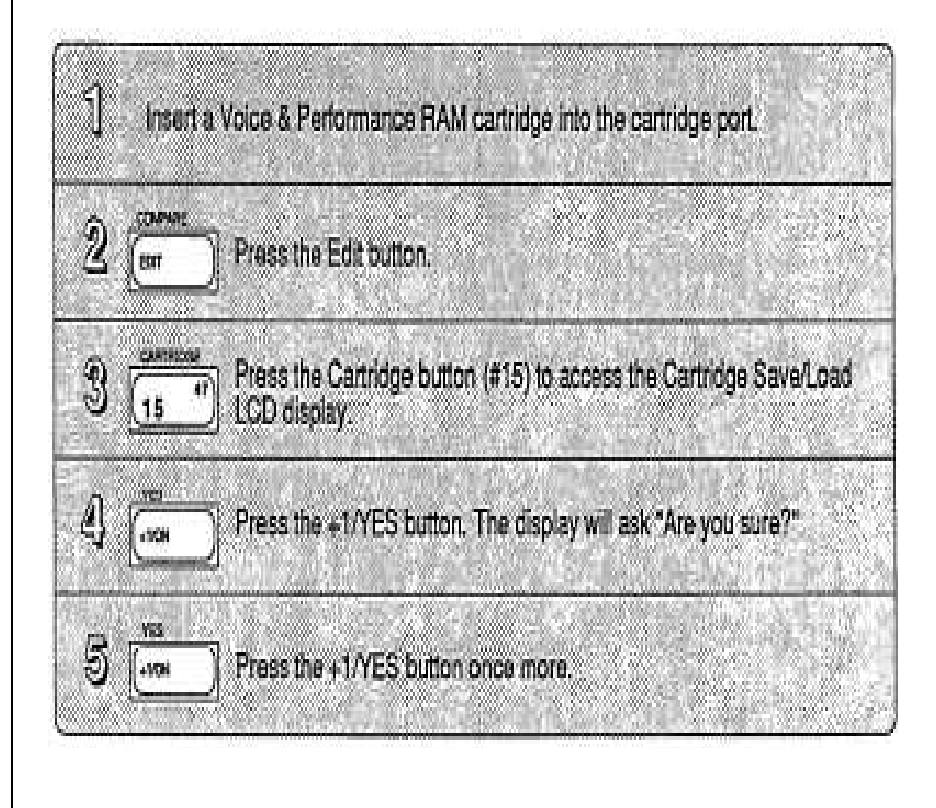

# Sección 6.- Funciones MIDI

**Botones MIDI** Todas las funciones MIDI y los parámetros se ajustan a través de las pantallas LCD a las que se accede utilizando los botones 31 y 32. Ambos botones invocan múltiples pantallas LCD. Los gráficos siguientes muestran todas las pantallas convocadas por cada botón, y proporcionan una completa lista de parámetros y rangos de valores. En algunos casos, la primera pantalla LCD en un gráfico puede no ser el primero que se ve. Puede que tenga que desplazarse por las pantallas (pulsando repetidamente) hasta llegar a la pantalla LCD deseado.

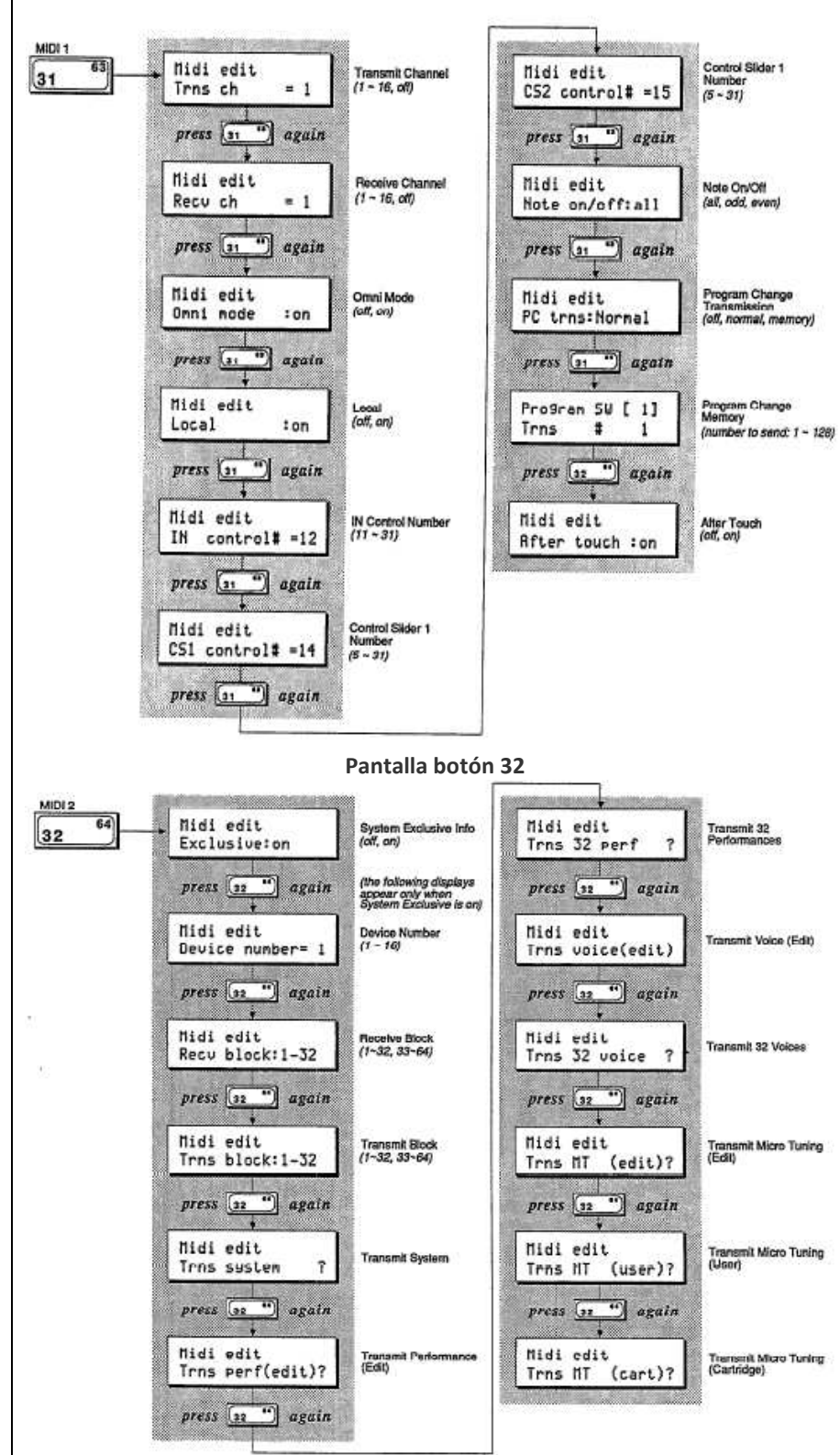

**Pantalla botón 31** 

### **Configuración del sistema**

Puesto que el uso de muchas funciones MIDI básicos podría depender de los contenidos de un conjunto específico de los datos de voz y de performance, los DX7s ofrecen una ubicación de memoria especial, configuración del sistema Memoria, para almacenar los parámetros MIDI y los otros datos básicos en conjunción con una voz y bloque de memoria Peformance. Esta memoria de configuración del sistema contiene la configuración de los siguientes parámetros:

### **Canal de transmisión**

Este parámetro le permite ajustar el canal de transmisión MIDI del DX. Si se activa este parámetro off, no se enviarán datos MIDI.

### **Canal de recepción**

Se establece el canal MIDI de recepción del DX con este parámetro. Si se activa este parámetro fuera, se ignoran todos los datos MIDI entrantes.

### **Modo Omni**

Cuando el modo Omni está activado, los DX7s reciben datos MIDI de todos los 16 canales MIDI (el canal de recepción MIDI se tiene en cuenta).

### **Local On / Off**

Si el local está desactivado, las notas tocadas en el teclado DX7s no participarán del DX de mecanismo de sonido interno. Apagar Local no tiene ningún efecto sobre la transmisión de datos MIDI.

### **MIDI IN Número de Control**

Este parámetro ajusta el número de controlador MIDI para el controlador MIDI (MC) de funciones programado con cada voz. La función de este control se establece a través del botón 26 (consulte la página 30).

### **Números de controladores CS 1 y CS 2**

Los parámetros del número de controlador de CS 1 y CS 2 tienen dos funciones: 1. Para configurar los números de controlador que se transmitirán por CS1 y CS2 a través de la salida MIDI. Esto es útil para el control de MIDI externo de instrumentos.

2. Para configurar los números de controlador que controlarán los parámetros de voz asignados a CS 1 y CS 2 en los datos de performance. Esto es útil para cambiar parámetros de voz desde un dispositivo MIDI externo.

### **Nota On / Off**

Este parámetro trabaja con MIDI recepción solamente. Por lo general se ajusta a "all", lo que significa que todas las Nota On en la información recibida en MIDI del DX tocará una nota. Si el parámetro de la nota on / off se establece en "even", solo tocará notas que tienen números de nota MIDI. Del mismo modo, si este parámetro se establece en "odd", los DX7s sólo tocarán notas que tienen impar números de nota MIDI. Esto puede ser usado en conjunción con otros instrumentos MIDI para producir una variedad de efectos interesantes. Dado que la nota on / off obras de parámetros con MIDI sólo recibirá, no producirá ningún efecto notable cuando usted toque el teclado del DX7s.

### **Programa de Cambio Transmisión**

Si el DX7s está conectado a otro instrumento MIDI, varios niveles de comunicación MIDI son posibles. El modo de cambio de programa MIDI determina cómo los DX7s se relacionarán con un instrumento MIDI externo.

- Off: Los cambios en el programa de los DX7s no tendrán ningún efecto en una unidad.

- Normal: Un cambio de programa en los DX7s enviará el mismo número de programa a la unidad externa.

- Memoria de los cambios de programa enviados serán los programados en el Programa Cambiar la memoria LCD

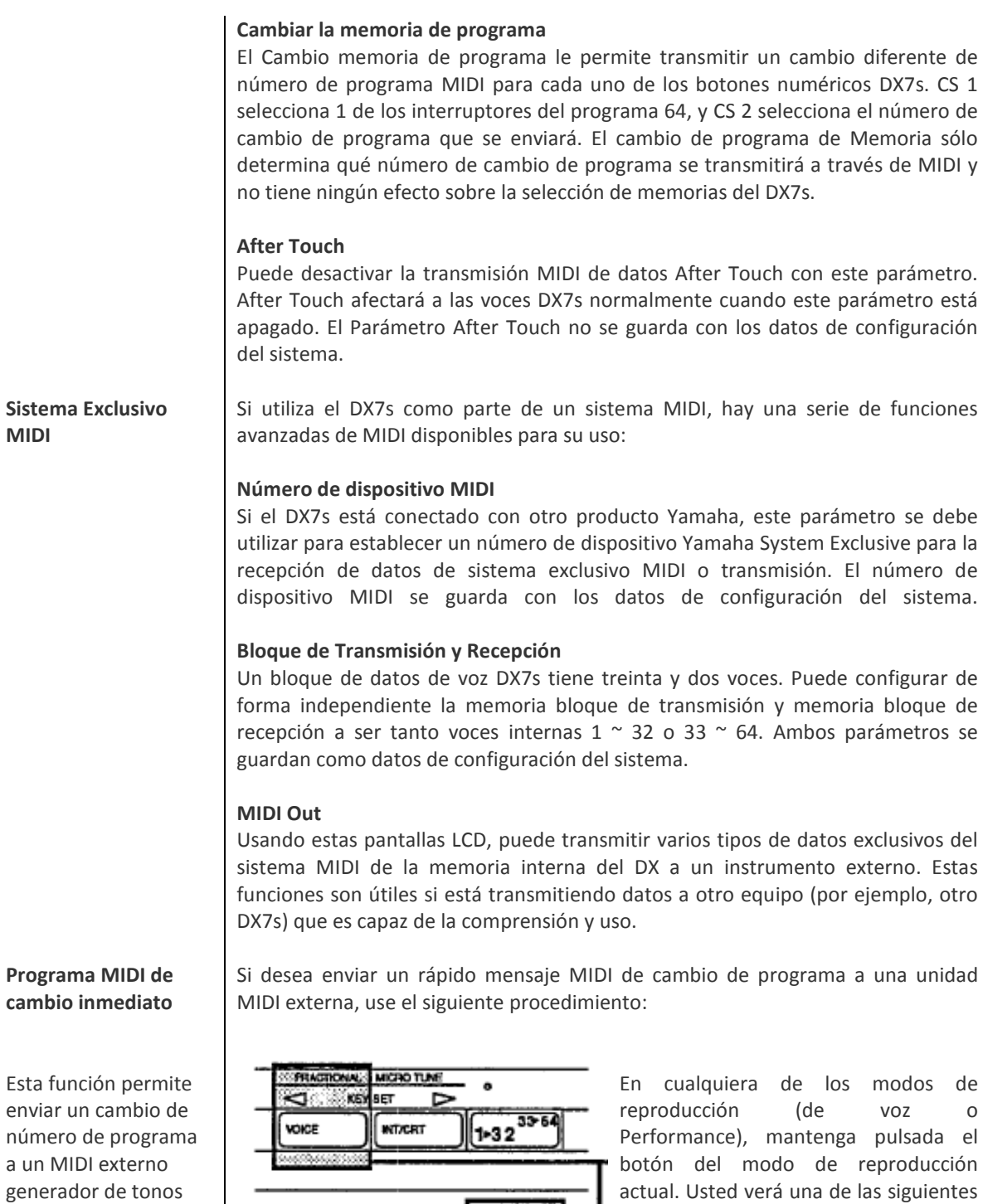

**Programa MIDI de** 

Esta función permite enviar un cambio de número de programa a un MIDI externo generador de tonos sin cambiar el número de programa en los DX7s.

reproducción (de voz o Performance), mantenga pulsada el botón del modo de reproducción actual. Usted verá una de las siguientes pantallas:

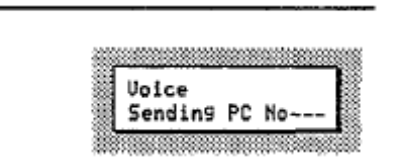

<u>EG CCPY</u>

**STORE** 

COMPARE

EDIT

e er

EDEO

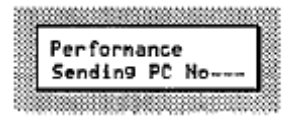

 Ahora, mientras mantiene pulsada la tecla Play Mode, escriba el cambio de número de programa que desee (1 ~ 128) utilizando los botones 1 ~ 10 (del 1 al 0 botones de caracteres). Las tres posiciones en el LCD son obligatorios: por ejemplo, para enviar el programa # 1, escriba 001. Una vez que usted ha escrito en el tercer número, el programa de cambio que ha tecleado se enviará a través de MIDI con el instrumento conectado a tu DX7s.